moving precisely, within tight space ÷

**XENAX® Xvi 75V8, Xvi 75V8S and Xvi 48V8 Bus coupling**

 $\mathbf{s}$ 

 $\mathbf{N}$ 

 $N$  $\mathbf{v}$ 

E

 $\mathbf{c}$ 

E

N

E

## EtherNet/IP®

V1.11 Edition April 2023

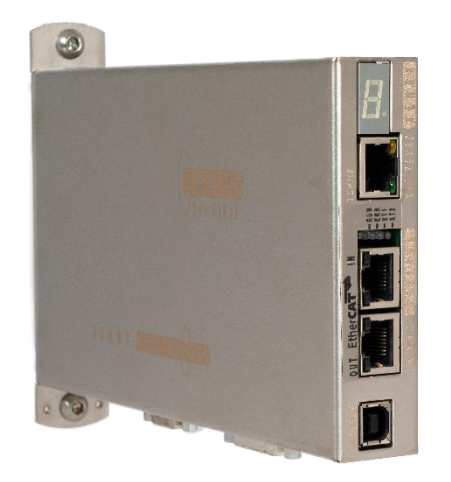

This bus coupling manual describes the EtherNet/IP Protocol stack of the XENAX® Xvi 75V8, Xvi 75V8S and Xvi 48V8 servo controller.

#### **Table of contents**

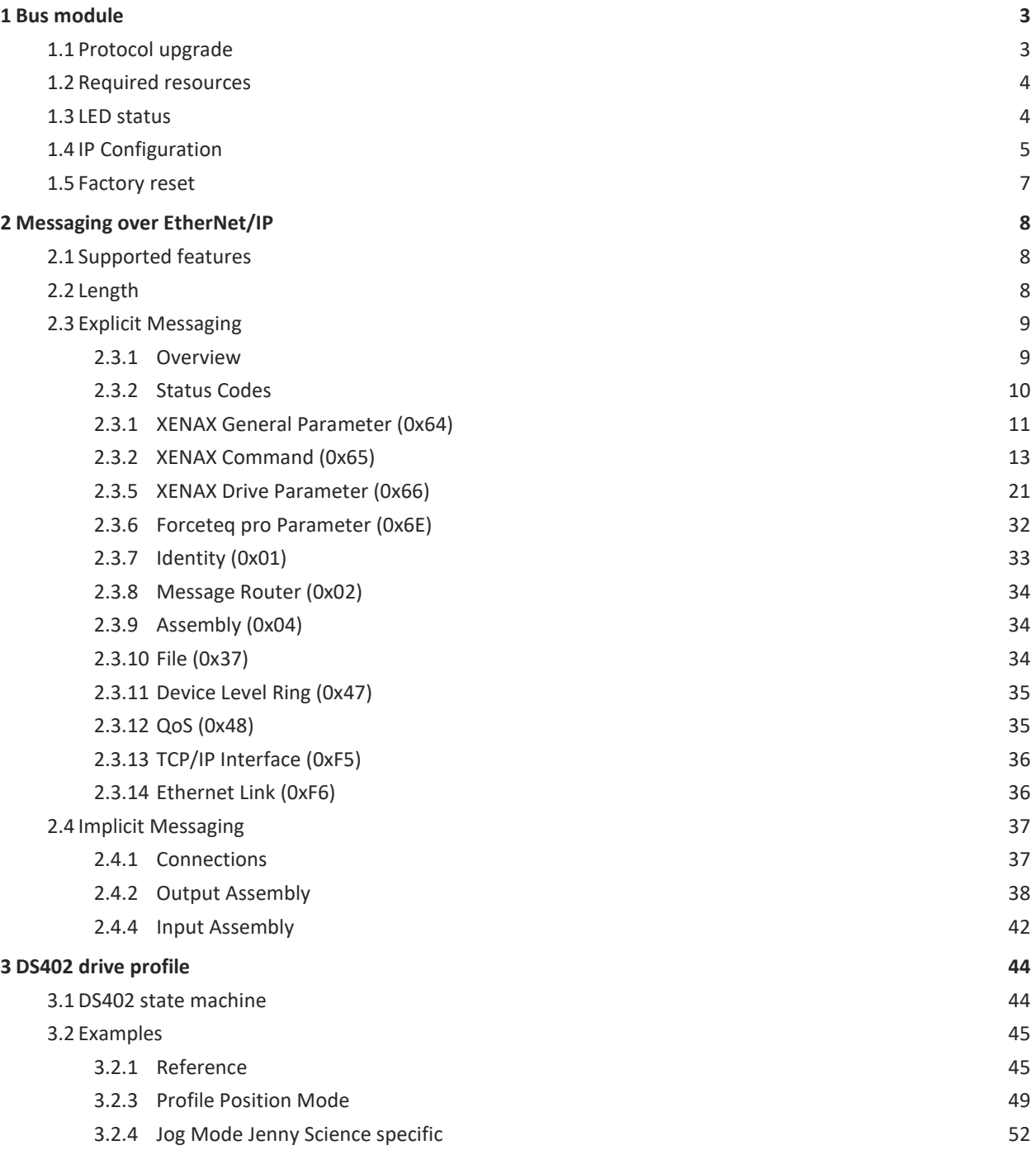

#### moving precisely, within tight space

## JENNY SCIE

#### **1 Bus module**

E

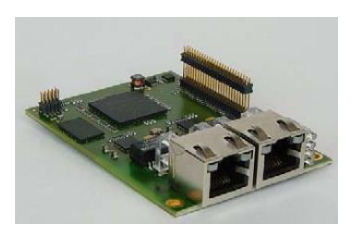

**1.1 Protocol upgrade**

<span id="page-2-0"></span>To connect the XENAX® servo controller to a superior PLC or PC, an EtherNet/IP bus module is available, mountable directly to the XENAX $\degree$  servo controller.

Article number of the bus module: 130 10 20

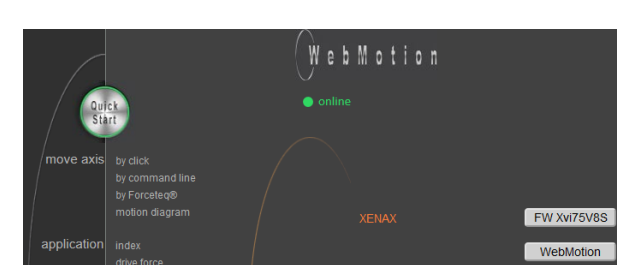

<span id="page-2-1"></span>At delivery time of XENAX® servo controller, the latest bus protocol stack version is installed in the bus module. An upgrade could be installed with WebMotion in menu *firmware / update -> BUS-MODULE*

> The bus protocol software Xenax*\_xxxxxxx\_protocol\_Vx.x.flash* is available o[n www.jennyscience.ch.](www.jennyscience.https://www.jennyscience.ch/en/products/download)

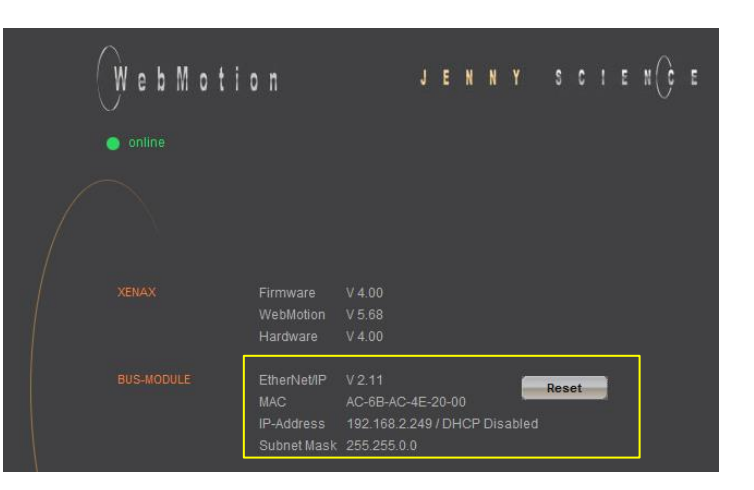

**FW EtherCAT** 

#### **Important:**

The upgraded bus protocol version has to be activated by power OFF and power ON. You could check the installed version with WebMotion in menu *firmware / version-> BUS-MODULE*

## $\mathsf{J} \qquad \mathsf{E} \qquad \mathsf{N} \qquad \mathsf{N} \qquad \mathsf{Y} \qquad \qquad \mathsf{S} \qquad \mathsf{C} \qquad \mathsf{I} \qquad \mathsf{E} \qquad \mathsf{N}$

#### moving precisely, within tight space

#### **1.2 Required resources**

Ë

<span id="page-3-0"></span>The EtherNet/IP protocol stack is provided on [www.jennyscience.ch](https://www.jennyscience.ch/en/products/download) under XENAX® Servocontroller→Firmware Bus Module. It includes the bus module protocol stack software together with the electronic datasheet. The electronic datasheet can also be uploaded directly from the device, for example with the "Upload EDS file from device"- function in Rockwell Automation communication software "RSLinx".

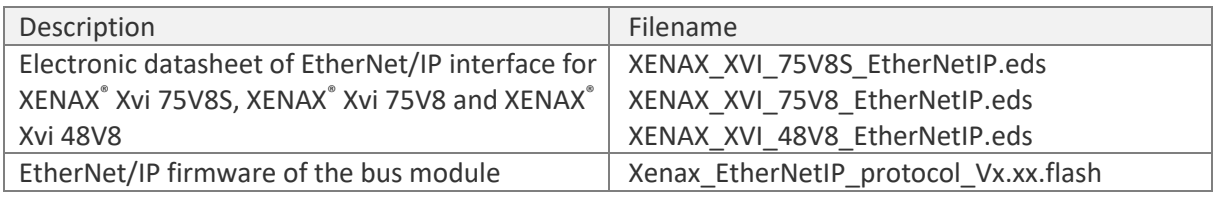

#### **1.3 LED status**

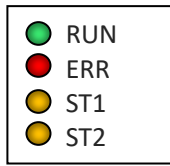

<span id="page-3-1"></span>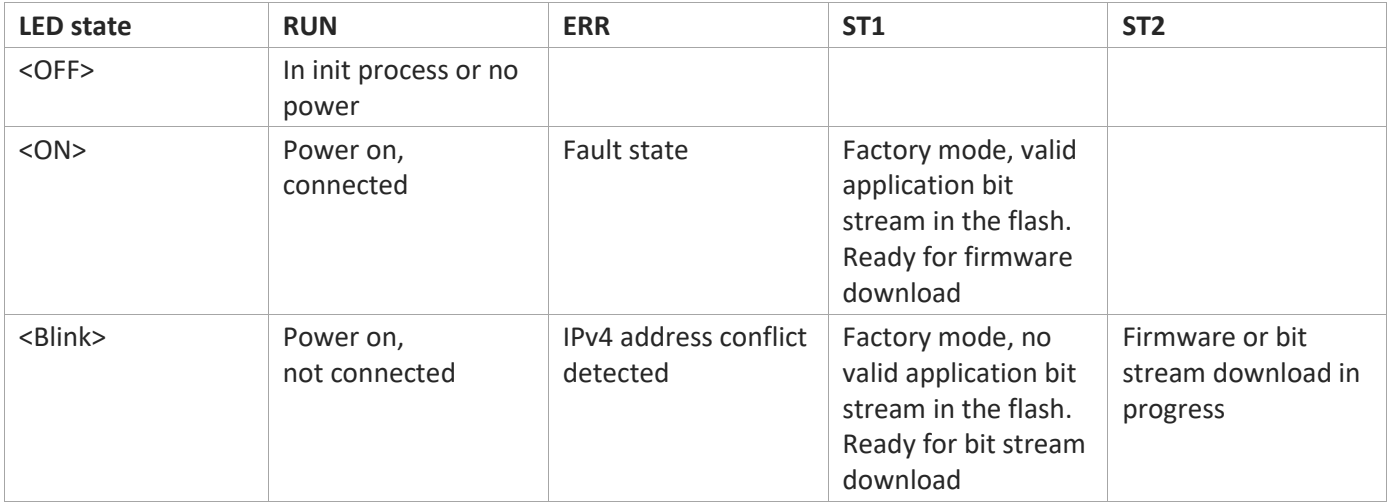

### ENNY SCIE

<span id="page-4-0"></span>The bus module has its own IP address which is set to DHCP by default. A fixed IP address must be given for proper operation. This can be done with "BootP-DHCP Server". This program creates a DHCP server which gives an IP address to the bus module. BootP-DHCP Server can be downloaded with one of the following links.

[https://rockwellautomation.custhelp.com/app/answers/details/a\\_id/19793/~/bootp-dhcp-ethernet/ip-tool](https://rockwellautomation.custhelp.com/app/answers/details/a_id/19793/~/bootp-dhcp-ethernet/ip-tool) o[r https://fr.freedownloadmanager.org/Windows-PC/BootP-DHCP-Server-GRATUIT.html](https://fr.freedownloadmanager.org/Windows-PC/BootP-DHCP-Server-GRATUIT.html)

The current IP settings an MAC address can be found in WebMotion.

Start BootP-DHCP Server and set the Subnet Mask which the bus module should get.

Add the MAC address of the bus module to the relation list. Reset the bus module (chapter [1.5\)](#page-6-0) if its MAC address does not appear. **1.4 IP Configuration**

E

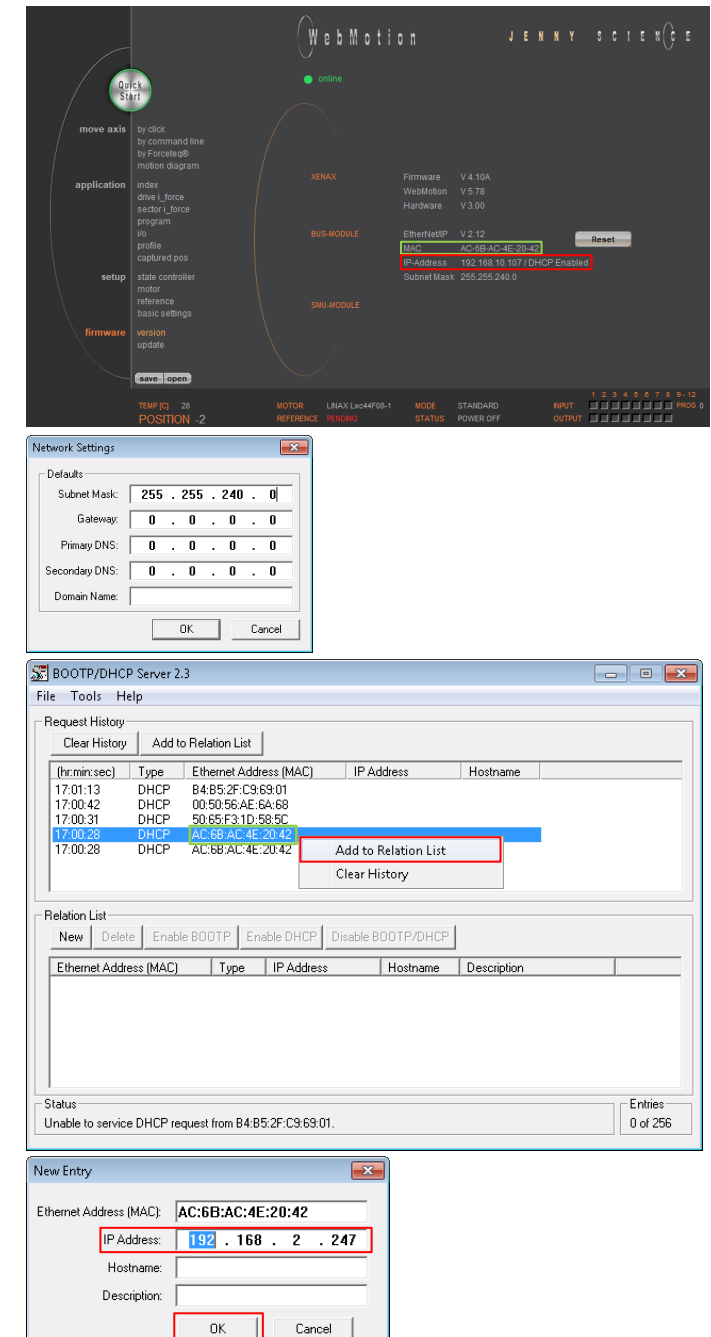

Set the desired IP address.

#### $\mathsf{J} \qquad \mathsf{E} \qquad \mathsf{N} \qquad \mathsf{N} \qquad \mathsf{Y} \qquad \qquad \mathsf{S} \qquad \mathsf{C} \qquad \mathsf{I} \qquad \mathsf{E} \qquad \mathsf{N}$ Ë

#### moving precisely, within tight space

#### Reset the bus module again and reload the page. Check if the IP address is set correctly.

WebMotion Reset  $\begin{array}{c} 1 & 2 & 3 & 4 & 5 & 6 & 7 & 8 \\ 1 & 1 & 1 & 1 & 1 & 1 & 1 \\ \hline & 1 & 1 & 1 & 1 & 1 & 1 \\ \end{array}$ BOOTP/DHCP Server 2.3  $\Box$ 

Select the bus module and disable DHCP. This step might fail, if a PLC is between your PC and the bus module.

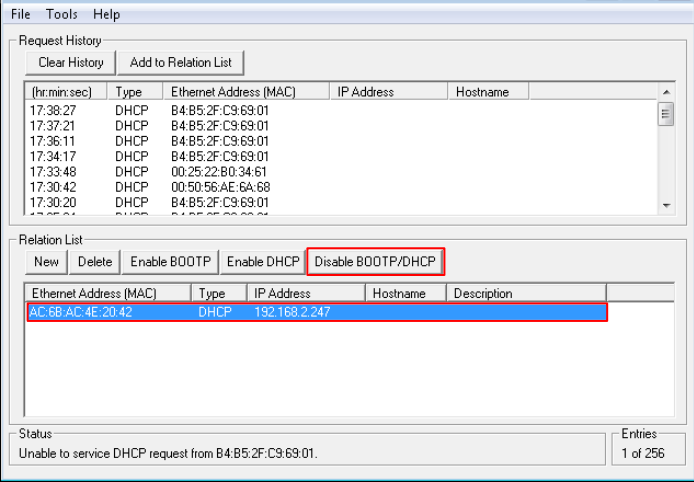

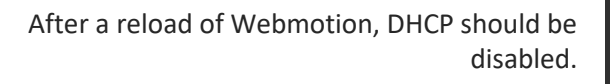

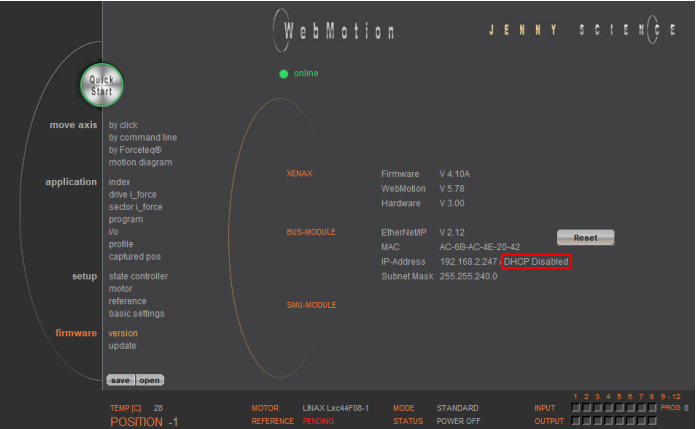

## <span id="page-6-0"></span>The communication parameters of the EtherNet/IP bus module can be reset to factory

defaults by clicking the "Reset"- button in WebMotion menu *firmware / version-> BUS-MODULE. In factory defaults, DHCP mode is enabled and the bus module gets its IP-Address from DHCP server. Address Conflict Detection (ACD) is enabled and the Ethernet ports are configured as followed: auto negotiation enabled, Ethernet speed forced to 100MHz, Ethernet duplex mode forced to full duplex*

#### **1.5 Factory reset**

Ë

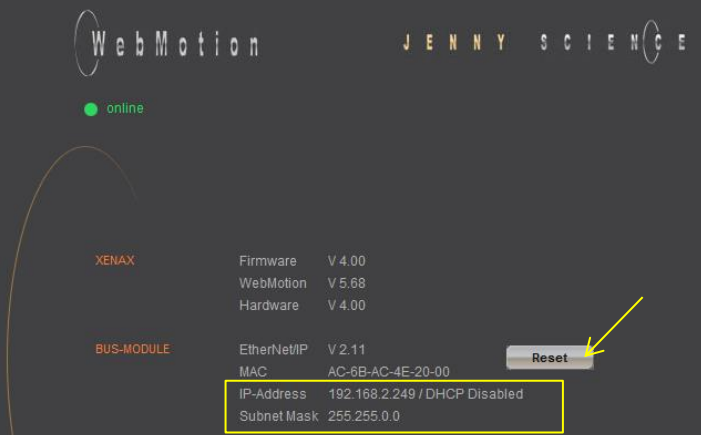

Communication parameters before reset (DHCP disabled, static IP Address 192.168.2.249)

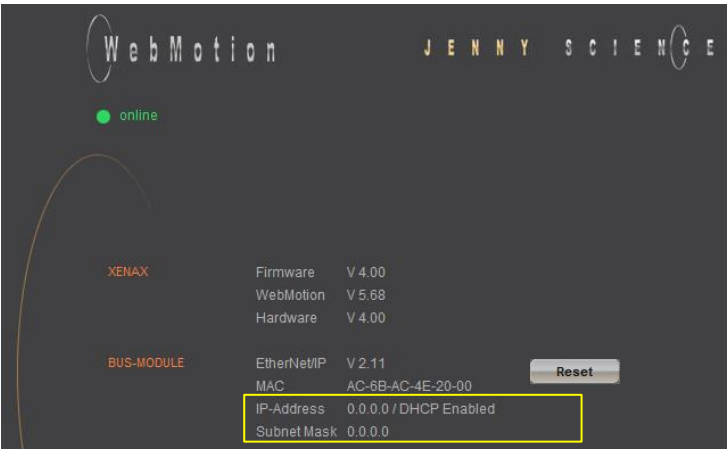

Communication parameters after reset (DHCP enabled, IP-Address will be get from DHCP server)

#### moving precisely, within tight space

## $Y$  SC  $E$

#### **2 Messaging over EtherNet/IP**

Ë

<span id="page-7-0"></span>The XENAX® servo controller with EtherNet/IP bus module can be controlled over the EtherNet/IP adaptation of CIP (Common Industrial Protocol). The device uses the device profile "Generic Device" according to CIP specification. Explicit and implicit messaging is supported. Explicit messaging is primary intended to configure XENAX® servo controller. Implicit messaging is primary intended for motion control functionality. Over implicit messaging, the servo controller can be controlled in accordance to CANopen DS402 drive profile. See more detailed description in chapter [3.](#page-43-0)

### **2.1 Supported features**

<span id="page-7-1"></span>The XENAX® servo controller with EtherNet/IP bus module supports Device Level Ring (DLR) functionality as well as IPv4 Address Conflict Detection (ACD) functionality for EtherNet/IP devices.

For Ethernet communication, DHCP is enabled by default to make communication possible on any network. For final use on a PLC, DHCP has to be disabled and a static IP address has to be used instead of a dynamic IP address for communication with PLC.

<span id="page-7-2"></span>"Set messages" have a source element. Whenever a source element is used, the length in number of bytes of the source element must be specified.

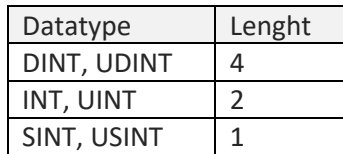

**2.2 Length**

### **2.3 Explicit Messaging**

#### **2.3.1 Overview**

 $\pm$ 

<span id="page-8-1"></span><span id="page-8-0"></span>Explicit messaging is primary intended to configure the XENAX® servo controller. For explicit messaging, the following standard CIP objects and additional vendor specific objects are supported:

#### XENAX® specific objects:

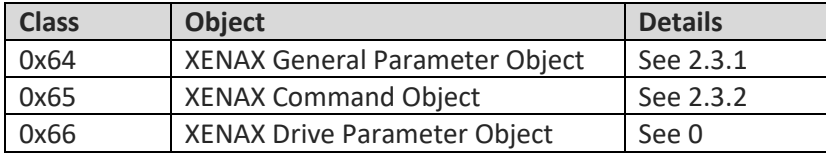

#### Standard CIP objects:

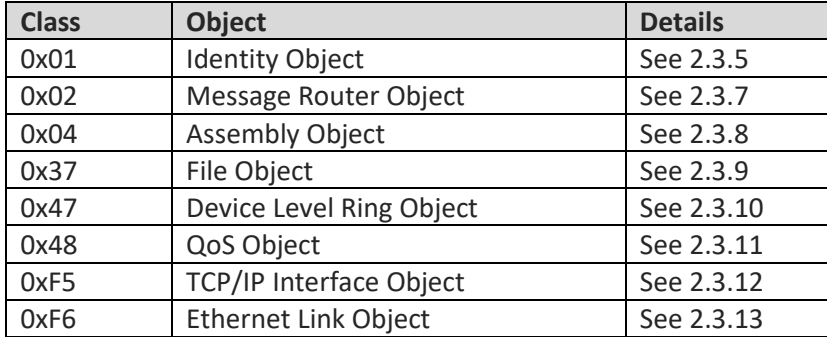

### J E N N Y S C I E N C

#### moving precisely, within tight space

#### **2.3.2 Status Codes**

 $\mathbb E$ 

<span id="page-9-0"></span>All supported objects use the general status codes according CIP specification to signal their current status. The vendor specific objects 0x64, 0x65 and 0x66 additionally use vendor specific status codes to signals vendor specific errors. In the following table, the vendor specific error codes are listed.

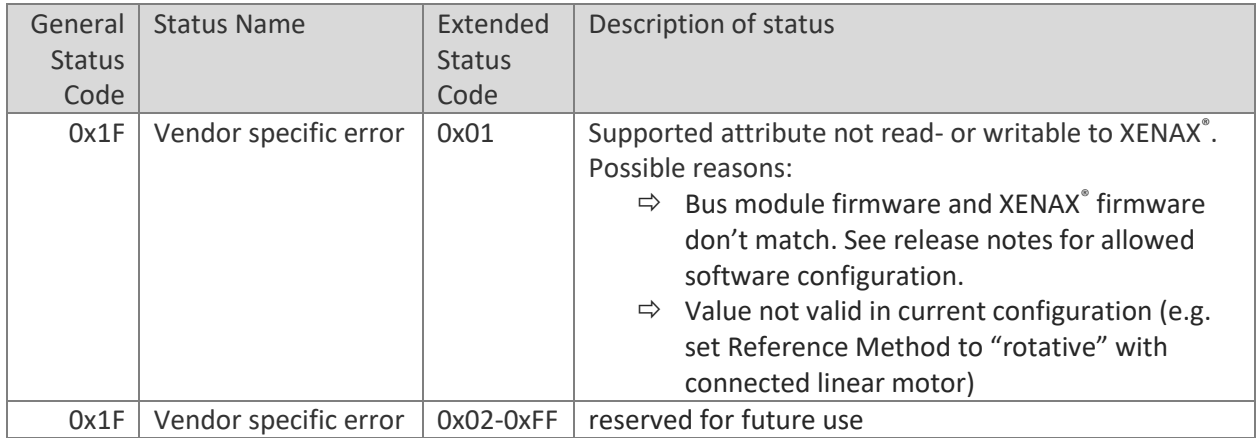

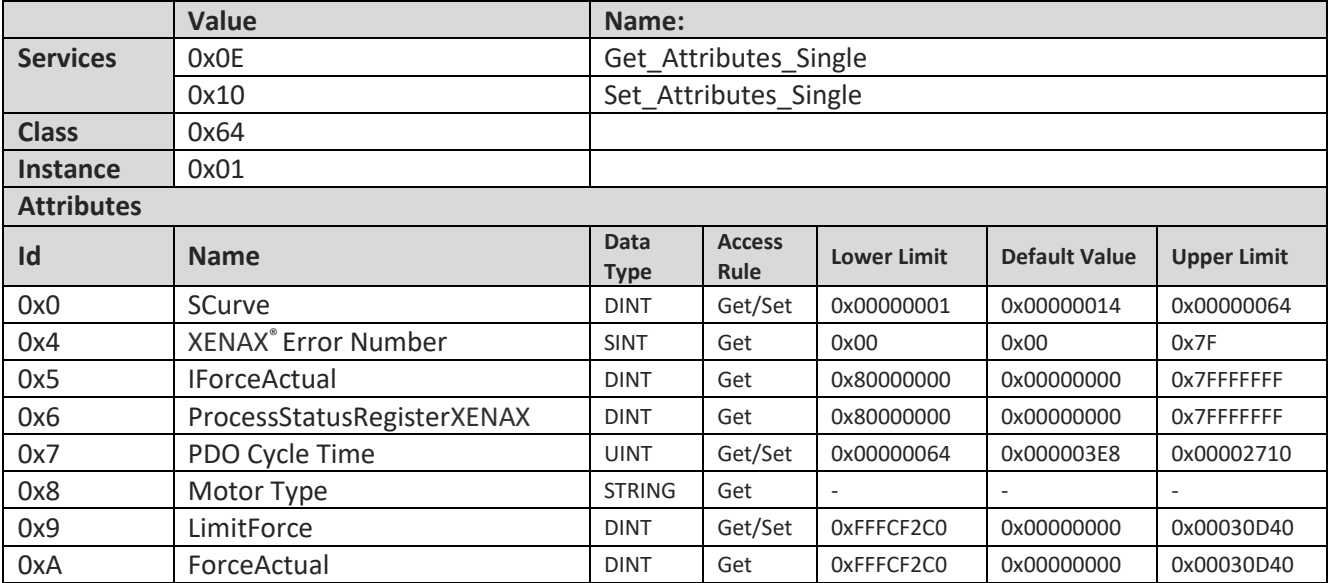

#### <span id="page-10-0"></span>**2.3.1 XENAX General Parameter (0x64)**

#### **2.3.1.1 SCurve**

Description: This parameter indicates the commanded SCurve parameter during the acceleration / deceleration ramp. Unit is [%]. This parameter is used in profile position mode only. This parameter corresponds to the "SCRV" (S-Curve) command, described in the XENAX<sup>®</sup> servo controller user manual.

#### **2.3.1.2 XENAX Error Number**

Description: This parameter represents the error number of the XENAX<sup>®</sup> servo controller in case of an error. The error number corresponds to the displayed error number at the 7-segmend LCD display of the XENAX® servo controller. This parameter corresponds to the "TE" (Tell Error) command, described in the XENAX® servo controller user manual.

#### **2.3.1.3 IForceActual**

Description: This parameter represents the force-proportional, actual current-value filtered. Unit is [mA]. This parameter corresponds to the "IFA" (I\_Force Actual) command, described in the XENAX<sup>®</sup> servo controller user manual.

#### **2.3.1.4 ProcessStatusRegisterXENAX**

Description: This parameter represents the process status register of the XENAX® servo controller. This parameter corresponds to the "TPSR" (Tell Process Status Register) command, described in the XENAX® servo controller user manual.

#### **2.3.1.5 PDO Cycle Time**

Description: This parameter defines the cycle time for cyclic synchronous position mode. Unit is [us] Cyclic synchronous position mode is currently not supported for EtherNet/IP devices. Therefore this parameter is unused. This parameter corresponds to the "PCT" (PDO Cycle Time) command, described in the XENAX® servo controller user manual.

#### **2.3.1.6 Motor Type**

Description: In case of a connected Jenny Science linear axis, this parameter indicates the type of linear axis connected to the XENAX<sup>®</sup> servo controller. For example an Lxc230F10-1 will return the value "230101" In case of a connected rotative axis, the value "rotative" is returned.

#### **2.3.1.7 LimitForce**

Description: This parameter is used for force limitation with over SIGNATEQ® connected force sensor (only supported by XENAX® Xvi 75V8S). Unit is [mN]. If this parameter has a value other than 0, force limitation is active. If this parameter is 0, force limitation is disabled. This parameter corresponds to the "LF" (Limit Force) command, described in the XENAX® servo controller user manual.

#### **2.3.1.8 ForceActual**

Description: This parameter represents the actual force value of the over SIGNATEQ® connected force sensor (only supported by XENAX® Xvi 75V8S). Unit is [mN]. This parameter corresponds to the "FA" (Force Actual) command, described in the XENAX® servo controller user manual.

<span id="page-12-0"></span>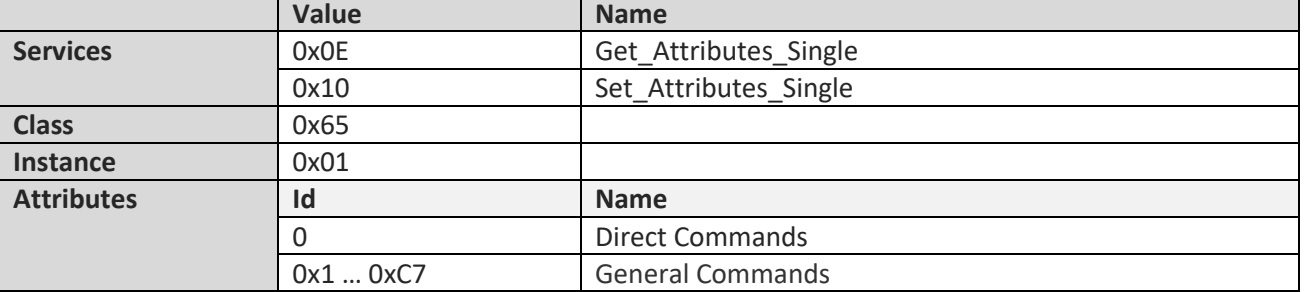

 $\mathbb E$ 

#### **2.3.2 XENAX Command (0x65)**

This class is used to configure the XENAX<sup>®</sup> servo controller. All commands described in the XENAX<sup>®</sup> servo controller user manual are available as well with attributes of this object class 0x65 (XENAX<sup>®</sup> Command) and can be used to configure the XENAX<sup>®</sup> servo controller. The motion commands of the XENAX<sup>®</sup> servo controller are available as well (for example Attribute ID 0x2B, G: Go Immediately). But for the use with a superior PLC it is strongly recommended to use the parameters in object 0x66 (XENAX® Drive Parameter) to perform motion commands accordingly CANopen DS402 drive profile. The DS402 drive profile is described in chapte[r 3.](#page-43-0)

#### **2.3.2.1 Direct Command**

Attribute ID 0 is used for XENAX® direct commands without any additional parameter. These commands are equivalent to the same named commands described in XENAX<sup>®</sup> servo controller user manual. Attribute ID 0 is from data type UDINT and settable only. By setting the values described in the following table, the corresponding direct commands are executed:

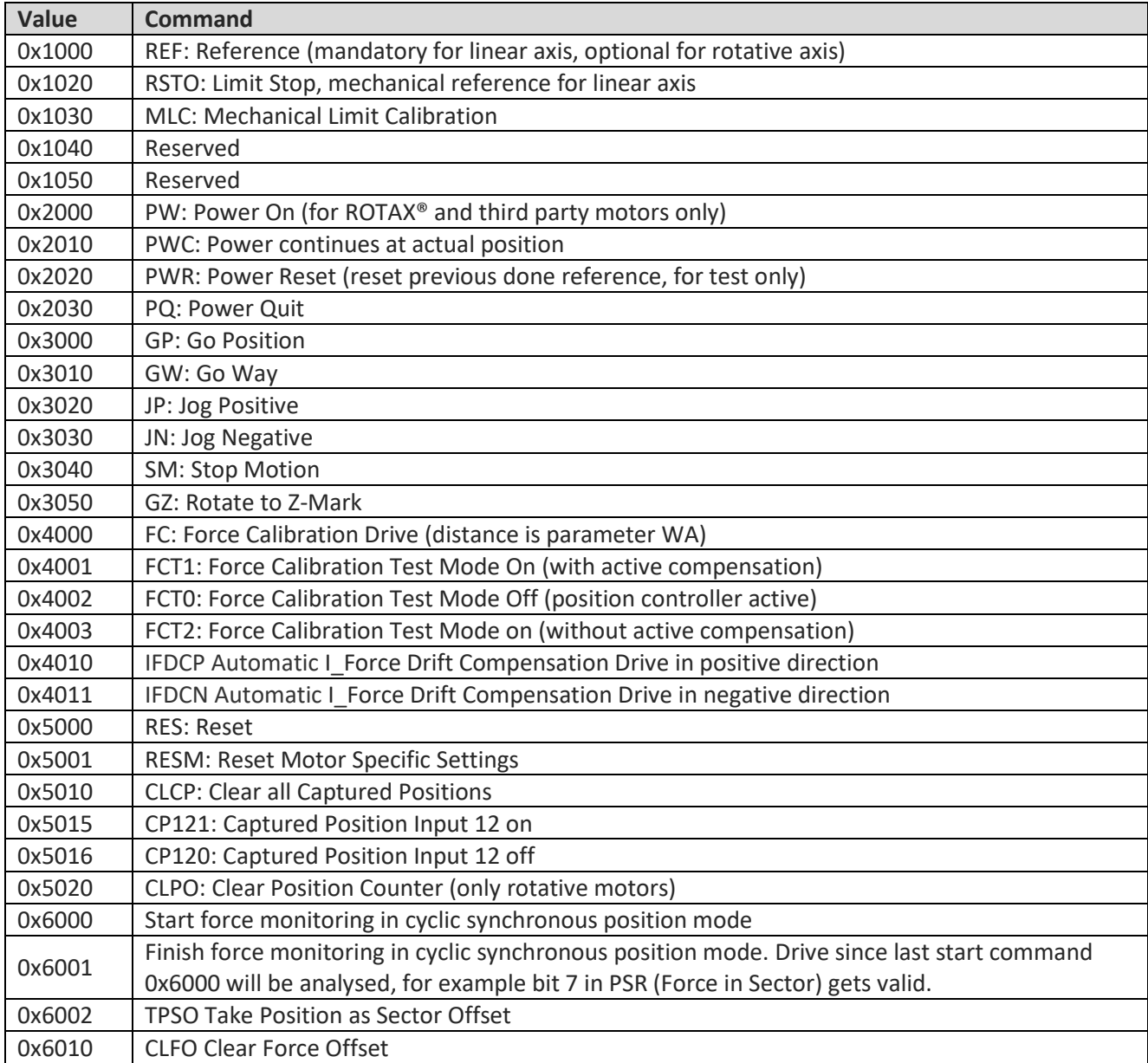

#### **2.3.2.2 General Command**

Attribute IDs 1-199 are used for general commands. These commands are equivalent to the same named commands described in XENAX<sup>®</sup> servo controller user manual. The following attribute IDs are supported:

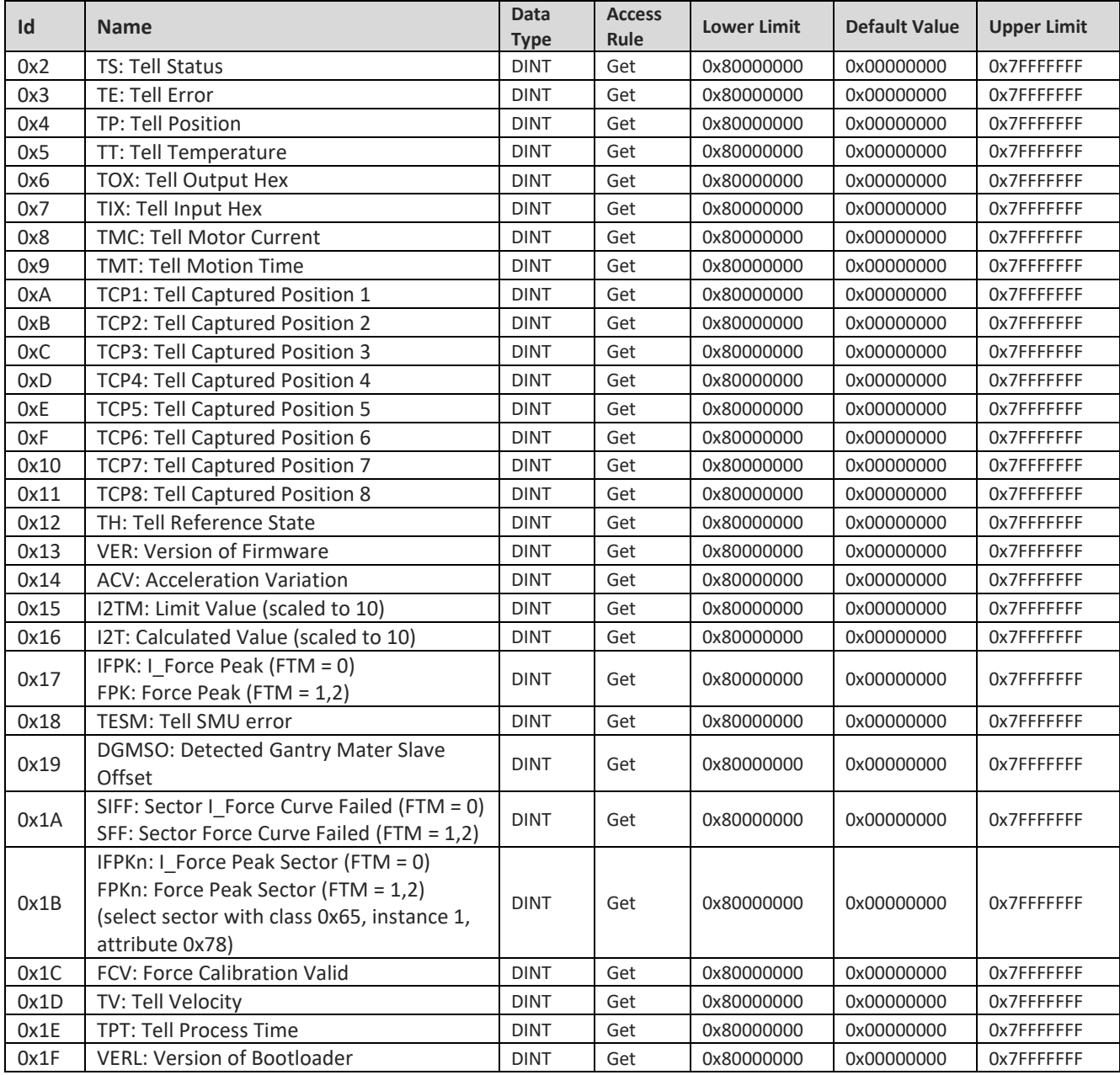

# J E N N Y S C | E N  $\bigcirc$  E moving precisely, within tight space

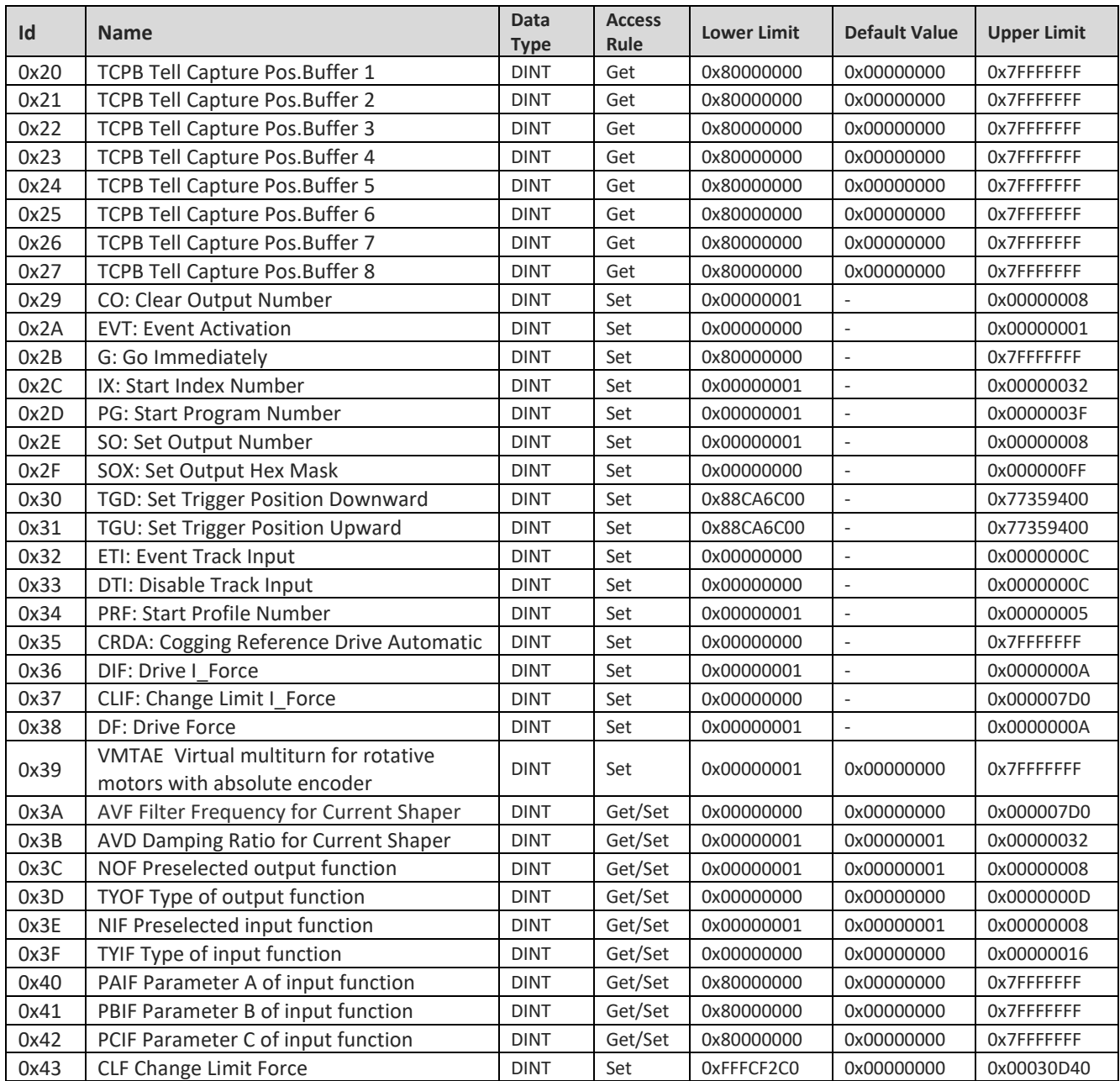

# **J E** N N Y S C I E N  $\begin{pmatrix} 1 & 0 & 0 \\ 0 & 0 & 0 \end{pmatrix}$  E *moving precisely, within tight space*

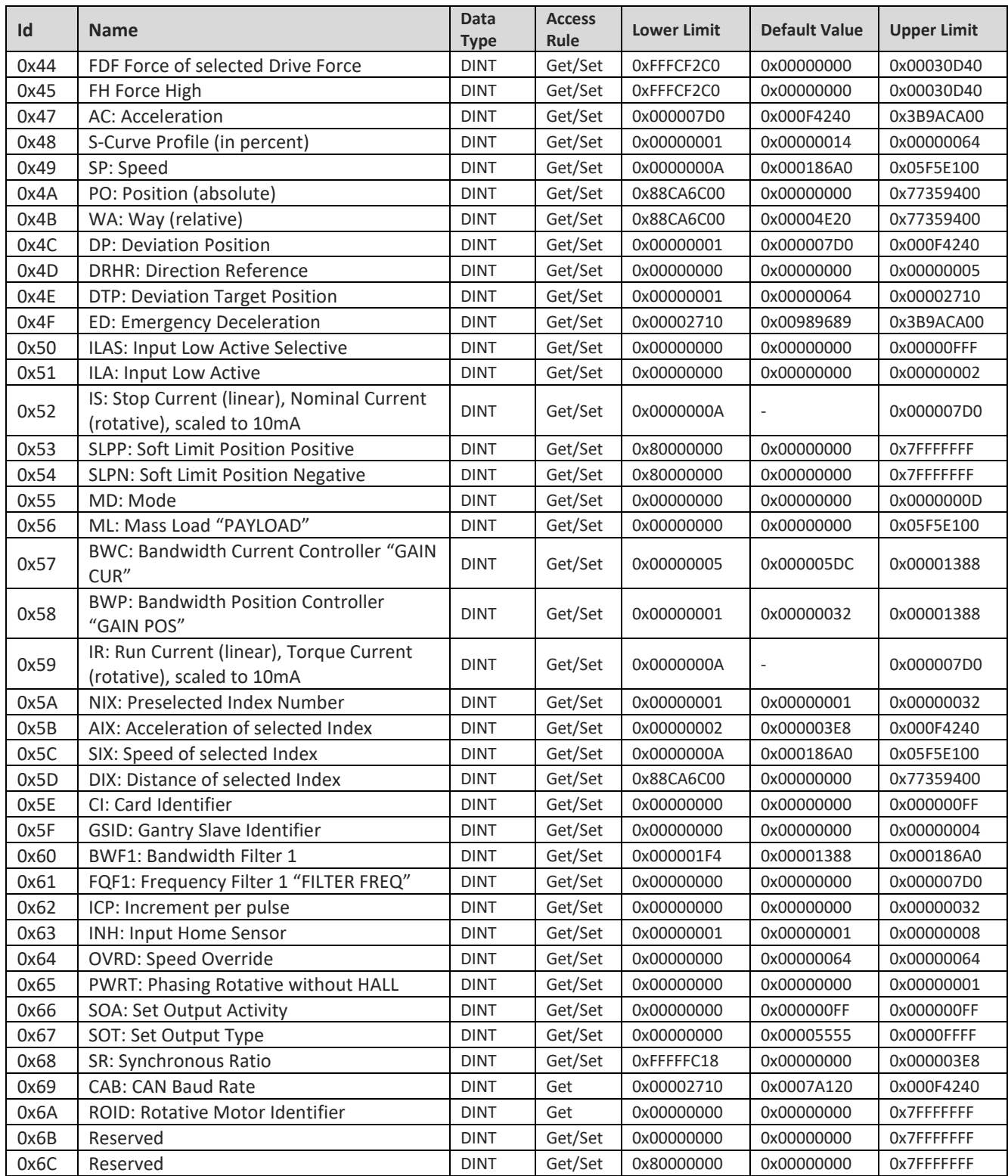

# J E N N Y S C | E N  $\bigcirc$  E moving precisely, within tight space

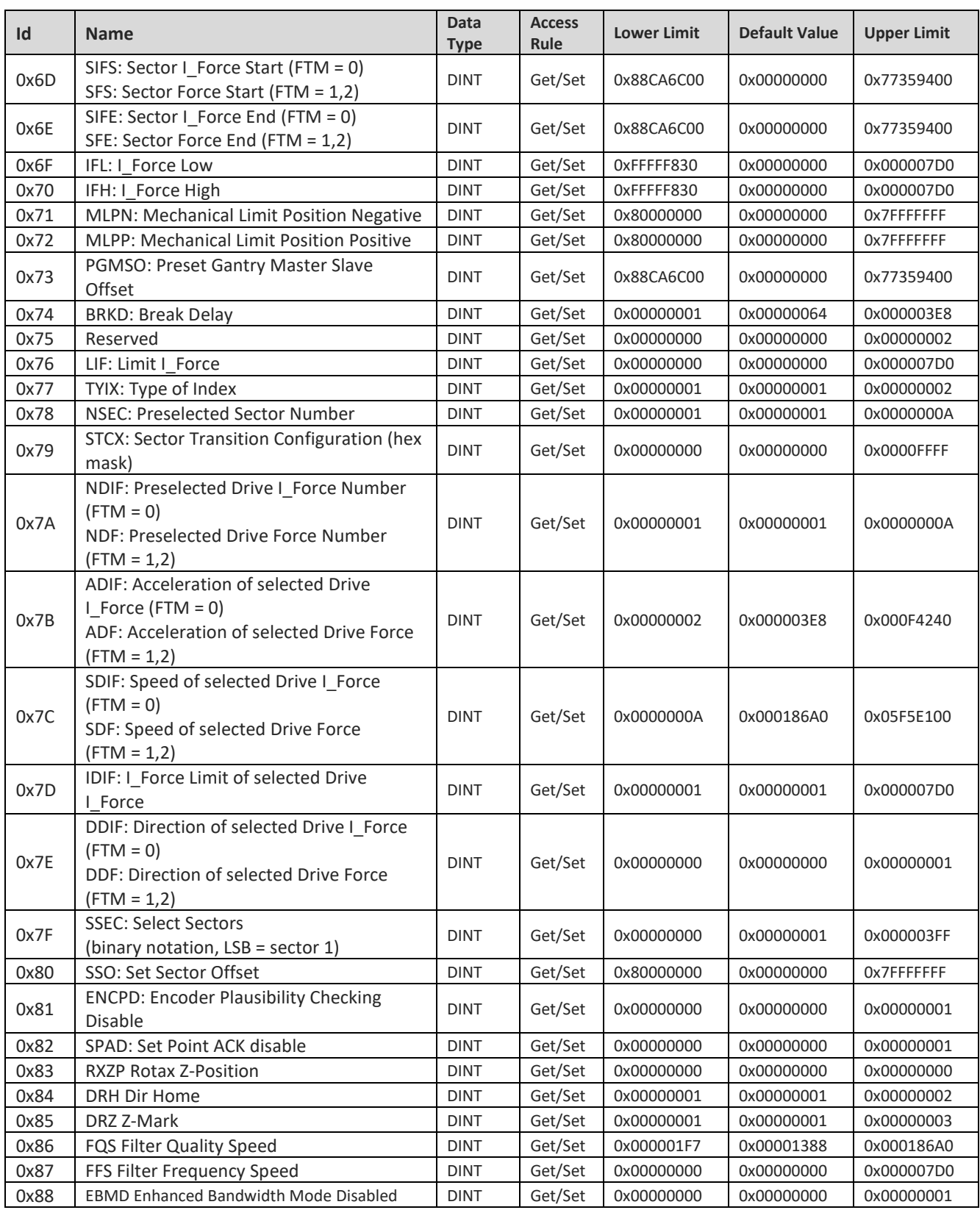

# J E N N Y S C | E N  $\bigcirc$  E moving precisely, within tight space

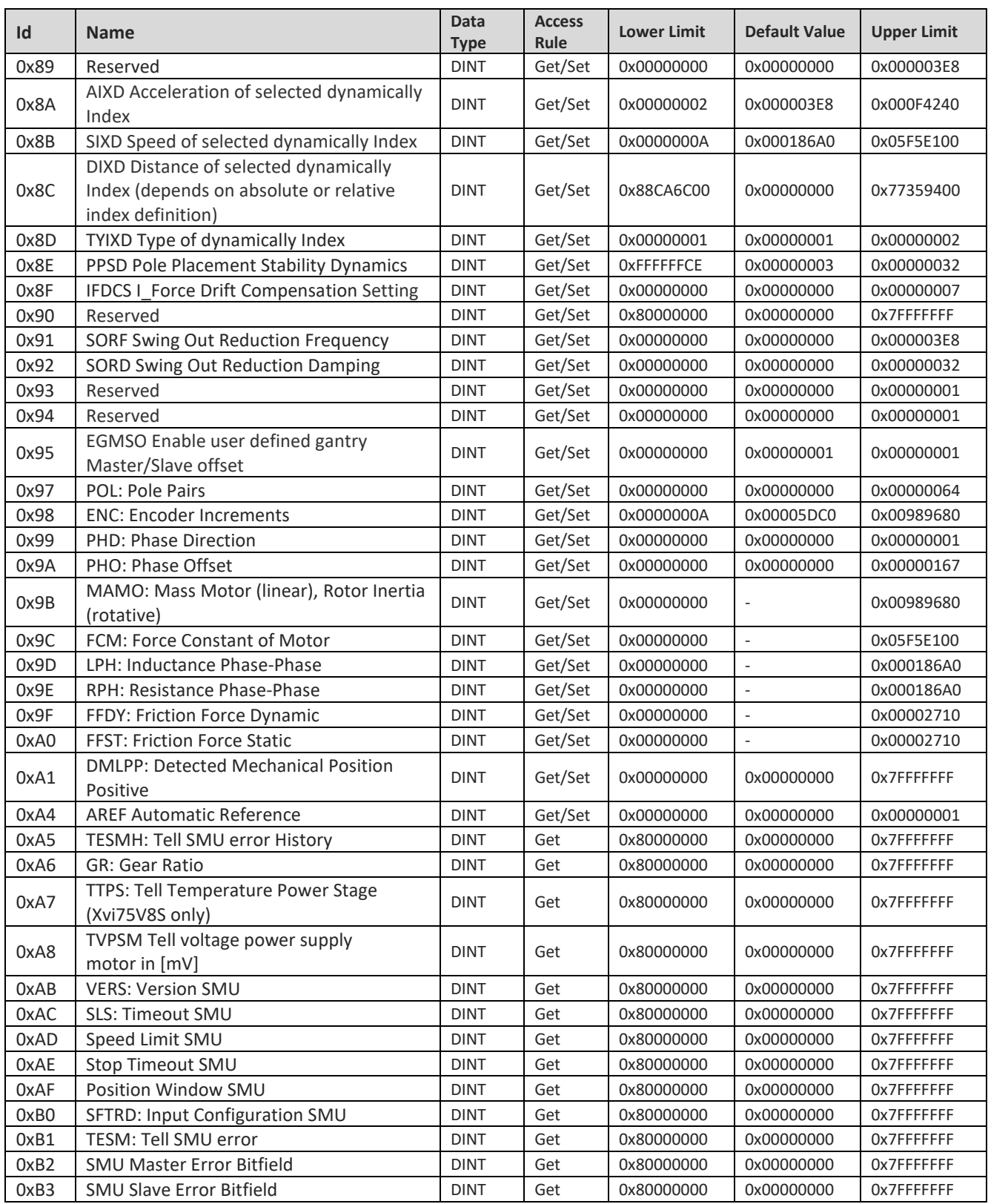

# J E N N Y S C I E N  $\bigcirc$  E moving precisely, within tight space

<span id="page-19-0"></span>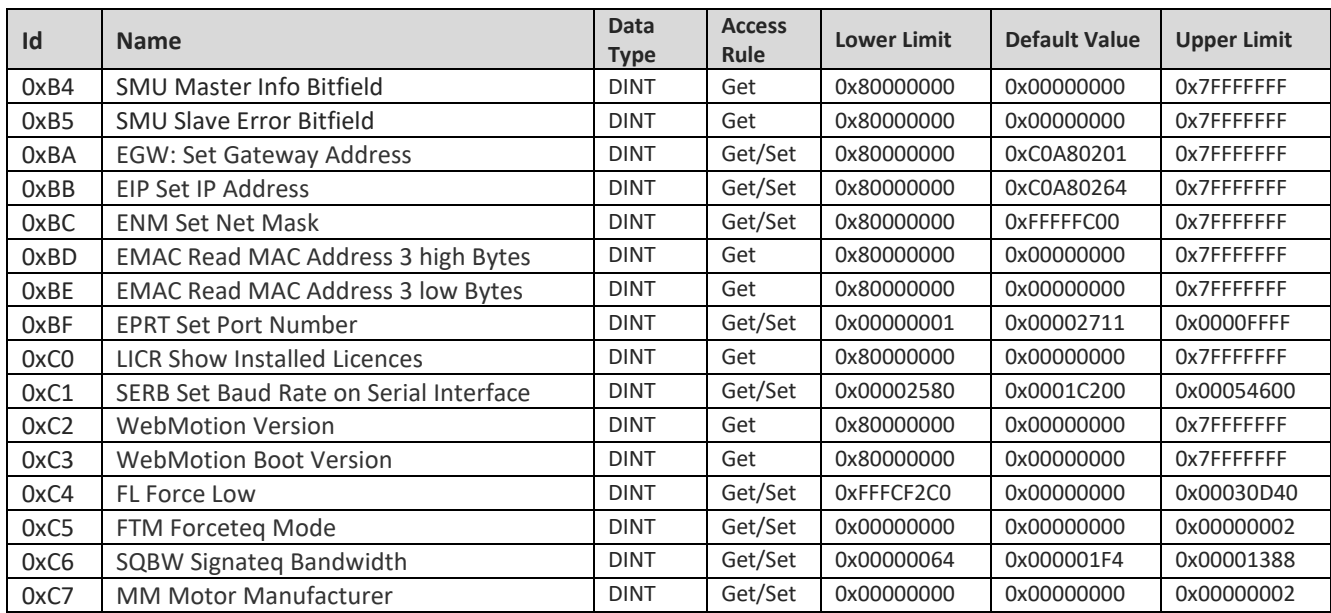

#### **2.3.4 XENAX Drive Parameter (0x66)**

<span id="page-20-0"></span>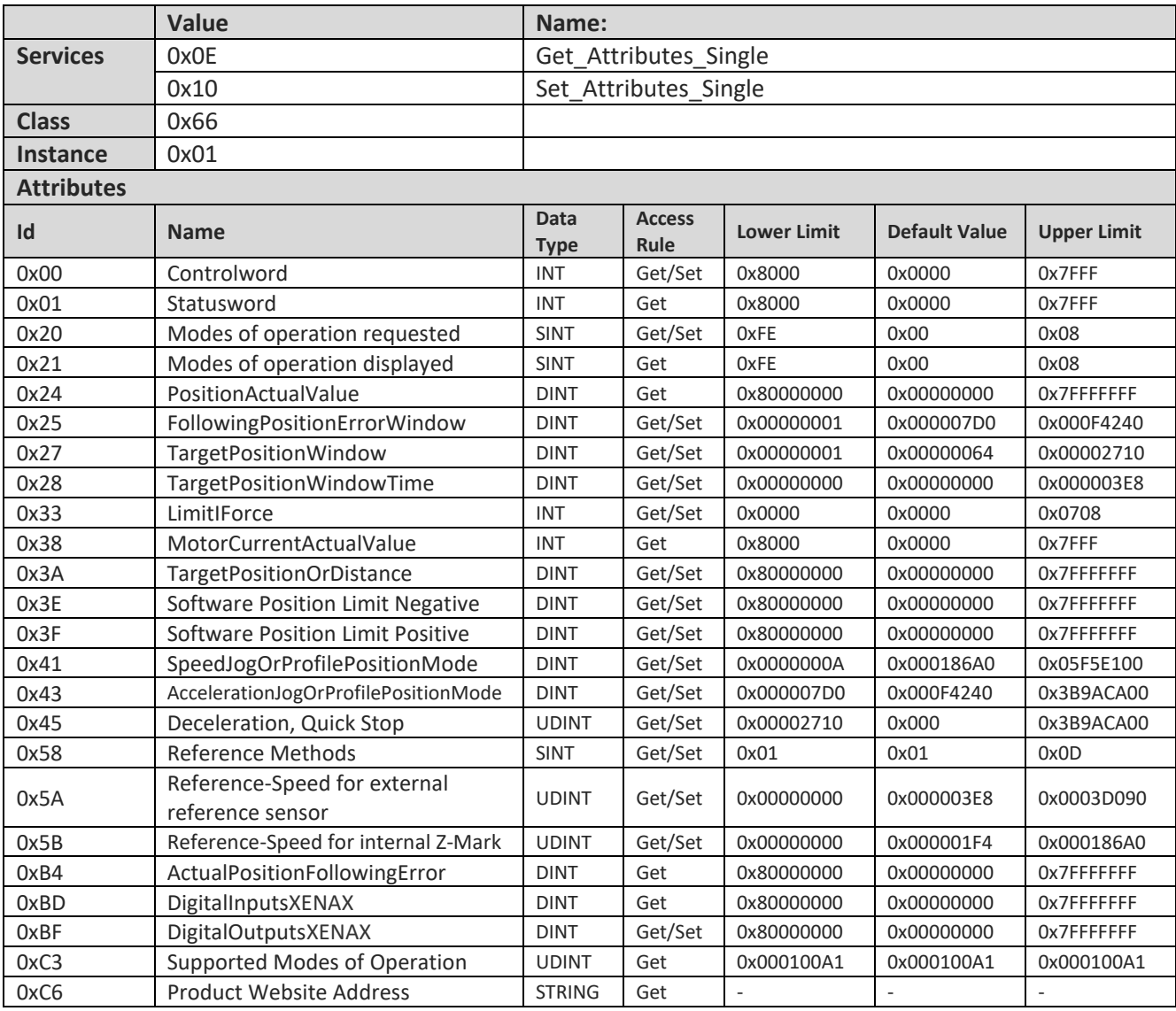

This class is used to configure the XENAX<sup>®</sup> drive parameters. The XENAX<sup>®</sup> drive parameters are in accordance with CANopen DS402 drive protocol and can be used to control the XENAX® servo controller accordingly to the DS402 drive profile, described chapte[r 3.](#page-43-0) It is strongly recommended to use the parameters of this object class (0x66) for motion control functionality accordingly to the DS402 drive profile. The most important parameters of this object class are as well available in the various assemblies described in chapte[r 2.4](#page-36-0) for fast cyclic access.

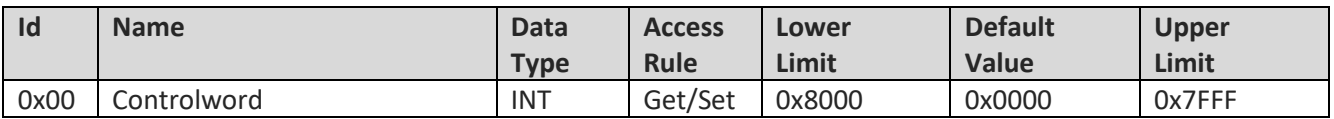

 $\overline{\text{E}}$ 

#### **2.3.4.1 Controlword**

Description: This parameter represents the CANopen DS402 controlword to move the axis according DS402 device profile. See description of DS402 state machine in chapter [3.1](#page-43-1) for further explanation. The DS402 controlword is organized bit-wise as follows:

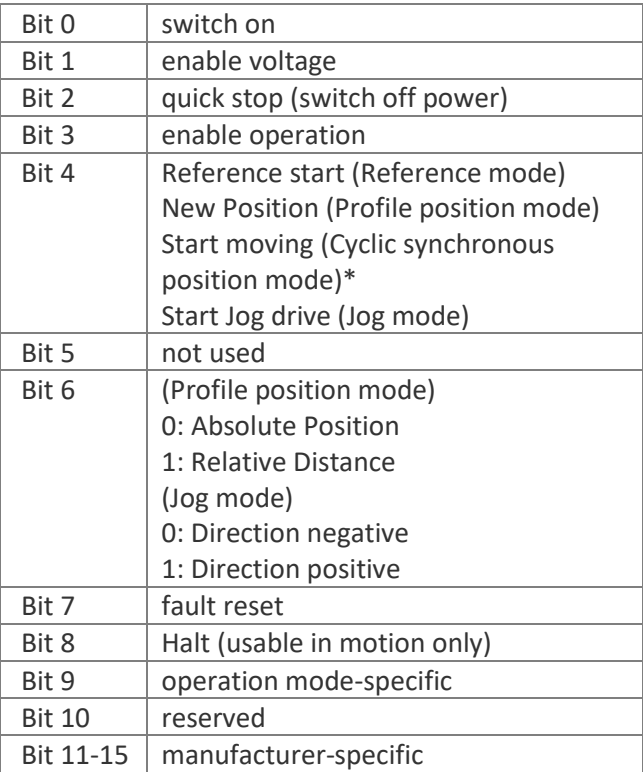

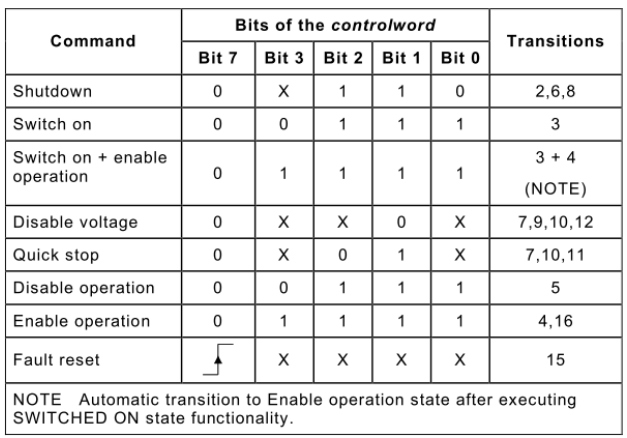

\* Cyclic synchronous position mode not supported.

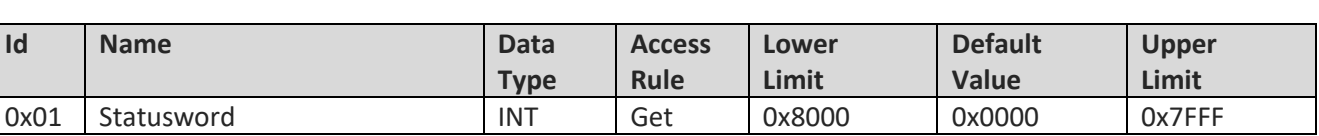

E

#### **2.3.4.2 Statusword**

Description: This parameter represents the CANopen DS402 statusword to move the axis according DS402 device profile. See description of DS402 state machine in chapter [3.1](#page-43-1) for further explanation. The DS402 statusword is organized bit-wise as follows:

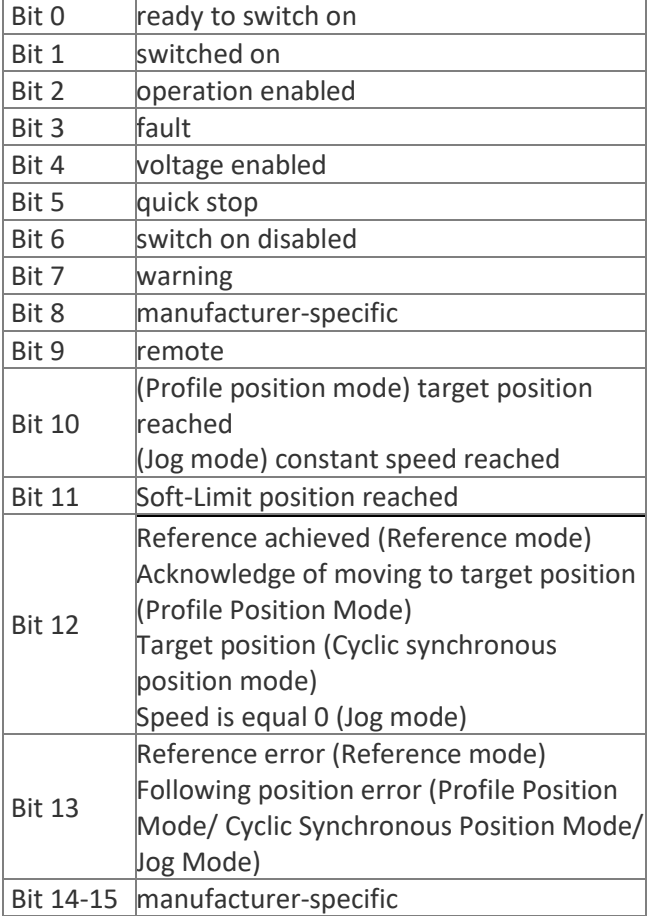

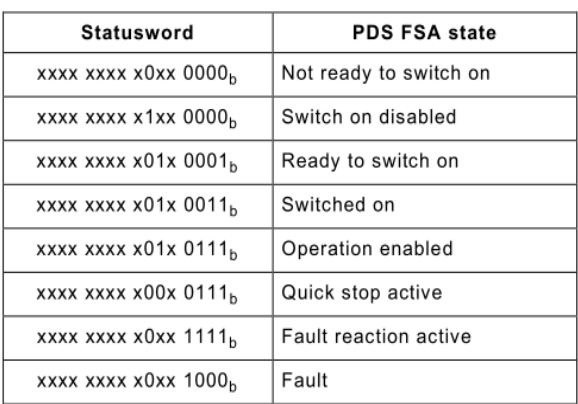

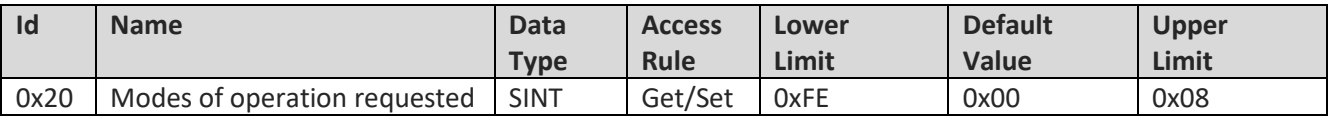

#### **2.3.4.3 Modes of operation requested**

Description: This parameter contains the value of the requested mode of operation. The actual mode of operation is shown in the parameter "Modes of operation displayed". The following value definitions are valid:

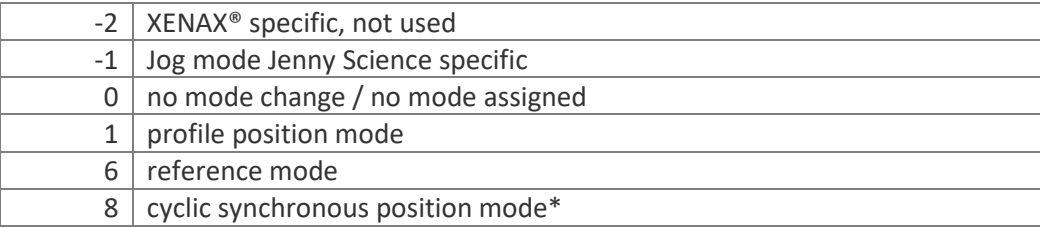

\*Cyclic synchronous position mode not supported

#### **2.3.4.4 Modes of operation displayed**

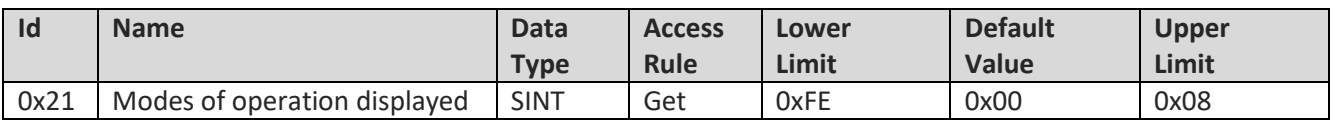

Description: This parameter shows the actual mode of operation. The following value definitions are valid:

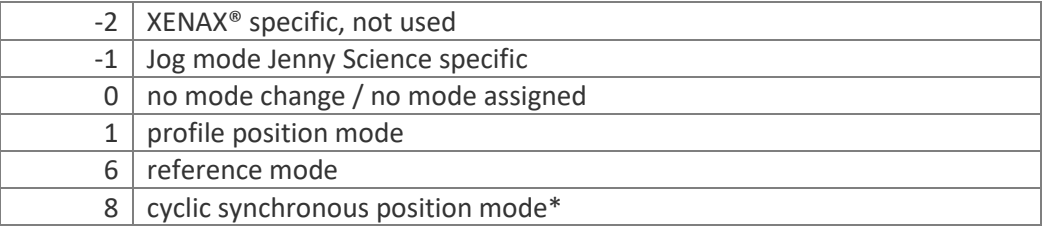

\*Cyclic synchronous position mode not supported

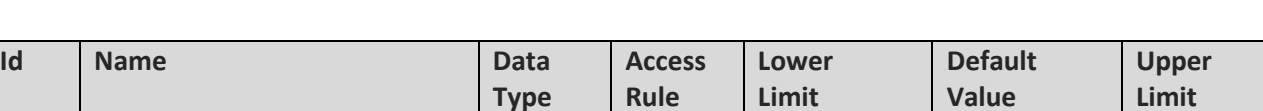

#### **2.3.4.5 PositionActualValue**

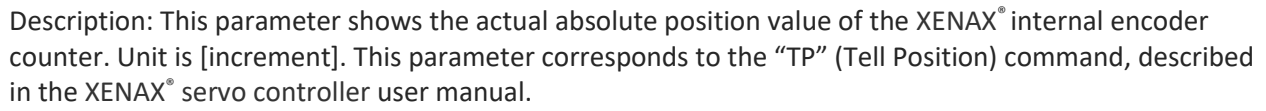

0x24 PositionActualValue DINT Get 0x80000000 0x00000000 0x7FFFFFFF

#### **2.3.4.6 FollowingPositionErrorWindow**

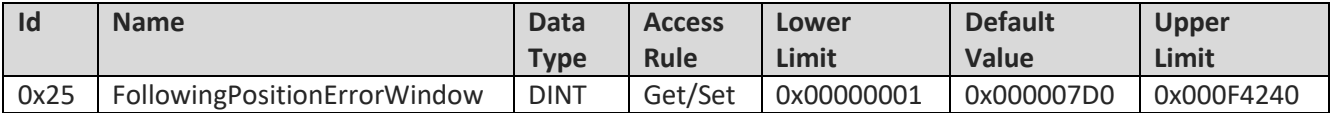

Description: This parameter defines the range of tolerated position values symmetrical to the trajectory. Unit is [increment]. This parameter corresponds to the "DP" (Deviation Position) command, described in the XENAX® servo controller user manual.

#### **2.3.4.7 TargetPositionWindow**

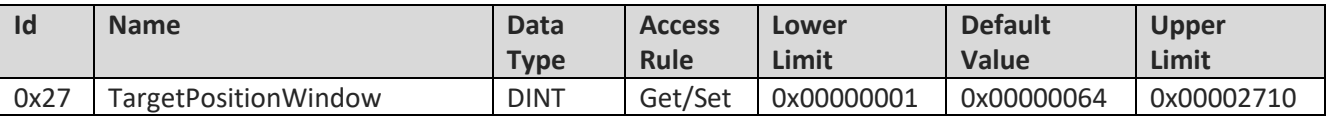

Description: This parameter sets the symmetrical tolerance of position corresponding to the target position. Unit is [increment]. If the actual value of the position encoder is within the tolerance, the corresponding status bit says the target position is reached. This parameter corresponds to the "DTP" (Deviation Target Position) command, described in the XENAX<sup>®</sup> servo controller user manual.

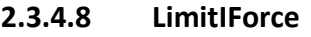

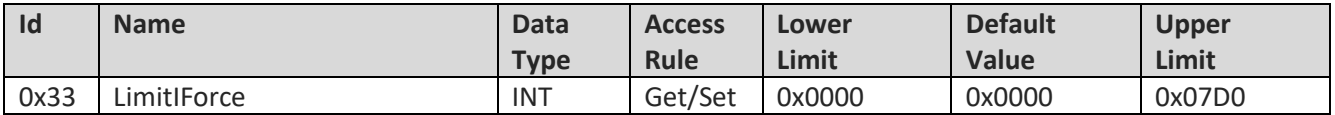

Description: This parameter is used for motor current limitation. Unit is [10xmA]. If this parameter has a value other than 0, the motor current is limited to this value. If this parameter is 0, I Force limitation is disabled. This parameter corresponds to the "LIF" (Limit I\_Force) command, described in the XENAX® servo controller user manual.

#### **2.3.4.9 MotorCurrentActualValue**

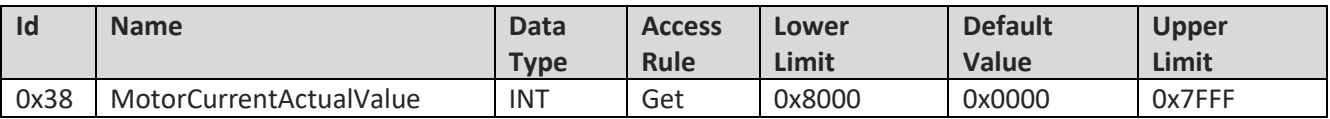

Description: This parameter represents the force-proportional, actual motor current (unfiltered). Unit is [mA]. This parameter corresponds to the "TMC" (Tell Motor Current) command, described in the XENAX<sup>®</sup> servo controller user manual.

#### **2.3.4.10 TargetPositionOrDistance**

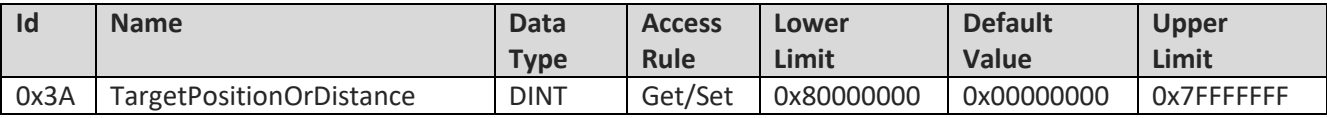

Description: This parameter is used as absolute position or relative distance depending on bit 6 of the controlword in profile position mode. Unit is [increment]. This parameter corresponds to the "PO" (Position) command, described in the XENAX® servo controller user manual.

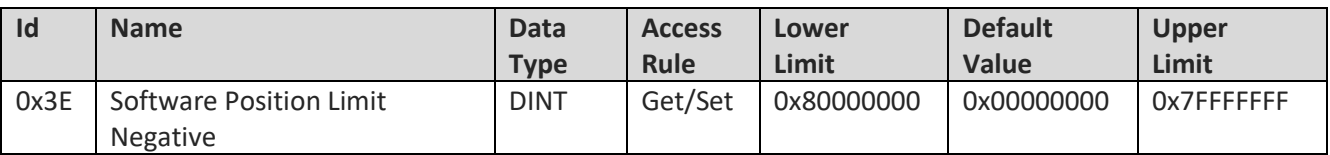

#### **2.3.4.11 Software Position Limit Negative**

Description: This parameter corresponds to the limitation driveway negative. Unit is [increment]. This parameter corresponds to the "SLPN" (Soft Limit Position Negative) command, described in the XENAX<sup>®</sup> servo controller user manual.

#### **2.3.4.12 Software Position Limit Positive**

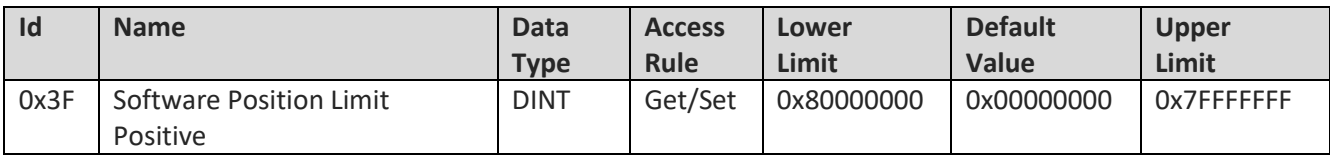

Description: This parameter corresponds to the limitation driveway positive. Unit is [increment]. This parameter corresponds to the "SLPP" (Soft Limit Position Positive) command, described in the XENAX® servo controller user manual.

#### **2.3.4.13 SpeedJogOrProfilePositionMode**

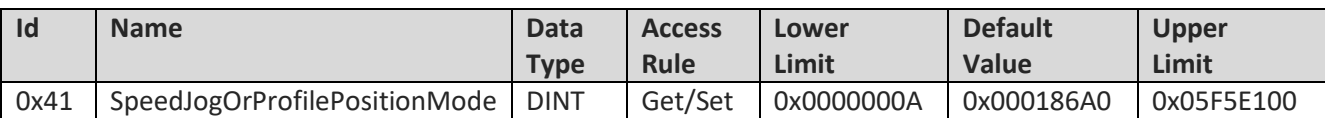

Description: This parameter sets the speed for profile position mode. Unit is [increment/s]. This parameter corresponds to the "SP" (Speed) command, described in the XENAX<sup>®</sup> servo controller user manual.

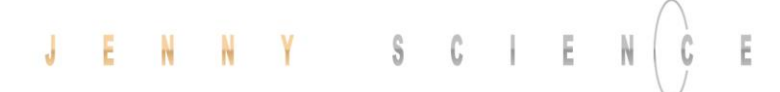

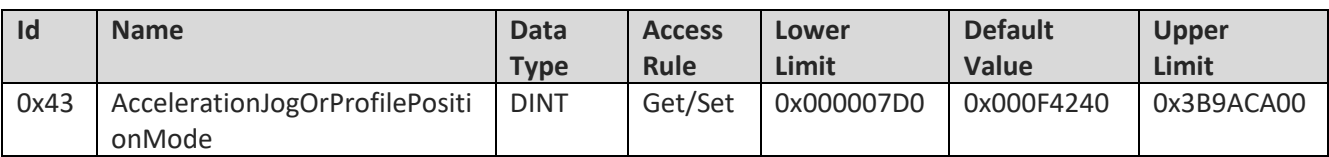

#### **2.3.4.14 AccelerationJogOrProfilePositionMode**

Description: This parameter sets the acceleration for profile position mode. Unit is [increment/s2]. This parameter corresponds to the "AC" (Acceleration) command, described in the XENAX<sup>®</sup> servo controller user manual.

#### **2.3.4.15 Deceleration, Quick Stop**

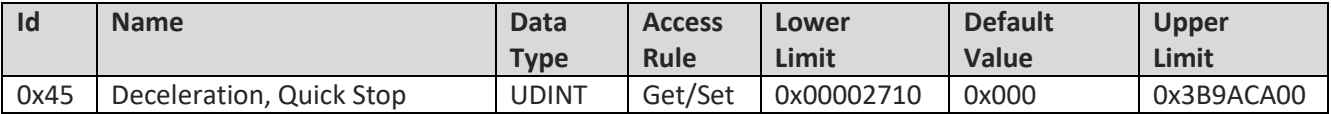

Description: This parameter sets the deceleration used for quick stop, if requested in controlword. Unit is [increment/s2]. ]. This parameter corresponds to the "ED" (Emergency Deceleration) command, described in the XENAX<sup>®</sup> servo controller user manual.

#### **2.3.4.16 Reference Methods**

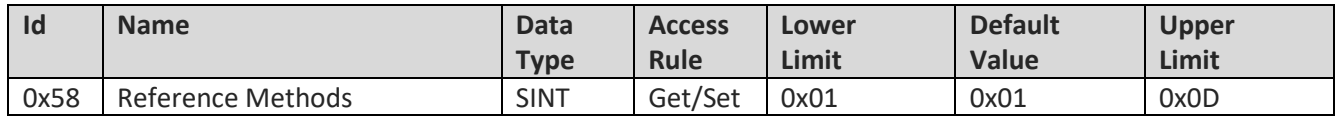

Description: The reference methods are divided in two separate procedures. For linear motors, the reference must be always the first initial function. Rotative motors may be run without reference. The following value definitions are valid:

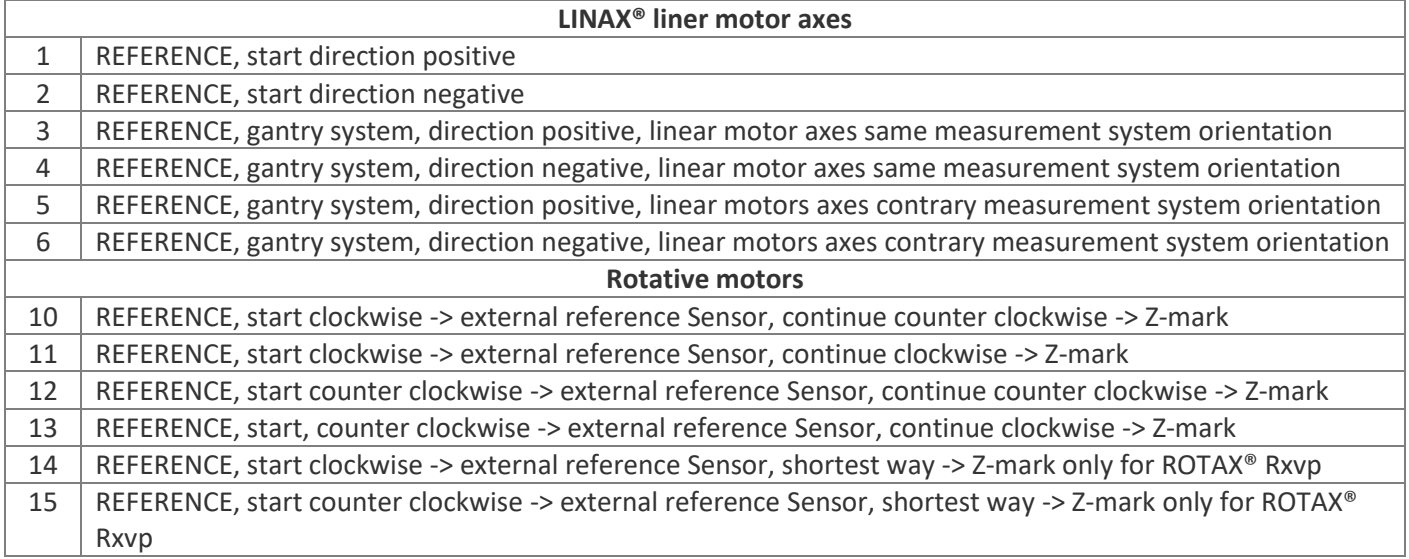

#### **2.3.4.17 Reference-Speed for external reference sensor**

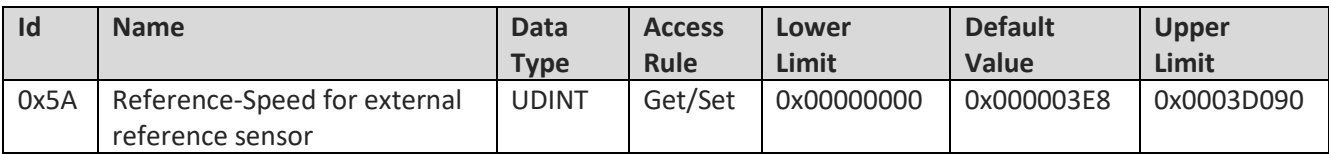

Description: This parameter sets the reference speed to search the external reference sensor. Unit is [increment/s]. If there is no external reference sensor, set reference speed to 0. This parameter corresponds to the "SPH" (Speed Home) command, described in the XENAX® servo controller user manual.

#### **2.3.4.18 Reference-Speed for internal Z-Mark**

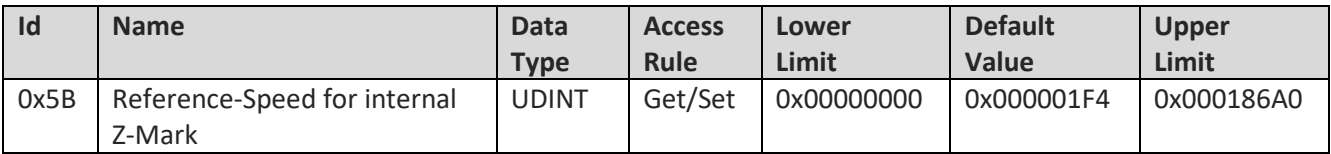

Description: This parameter sets the speed to search the internal Z-mark. Unit is [increment/s]. If there is no internal Z-mark, then set Z-mark speed to 0. This parameter corresponds to the "SPZ" (Speed Z-Mark) command, described in the XENAX® servo controller user manual.

#### **2.3.4.19 ActualPositionFollowingError**

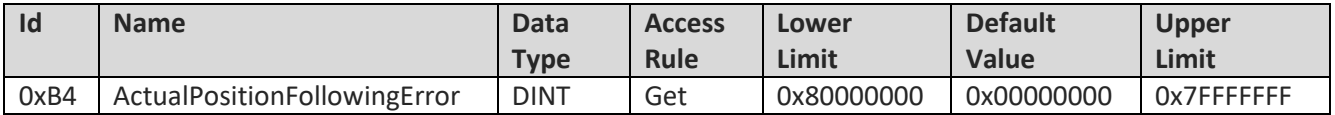

Description: This parameter is the actual deviation between the calculated trajectory position and the measured position on encoder. Unit is [increment].

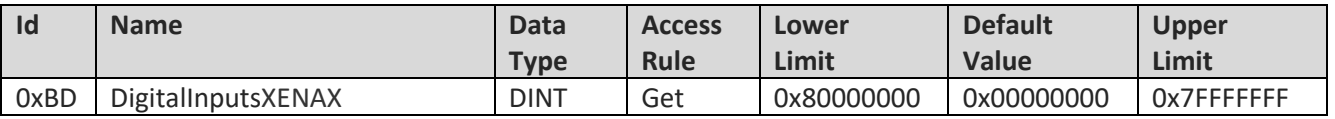

#### **2.3.4.20 DigitalInputsXENAX**

Description: This parameter contains the status of digital inputs on the XENAX<sup>®</sup> servo controller. Bit value = 0: input is Low; Bit value = 1: input is High.

The inputs 1-8 are bit coded to the bits 16-23 of the parameter.

#### **2.3.4.21 DigitalOutputsXENAX**

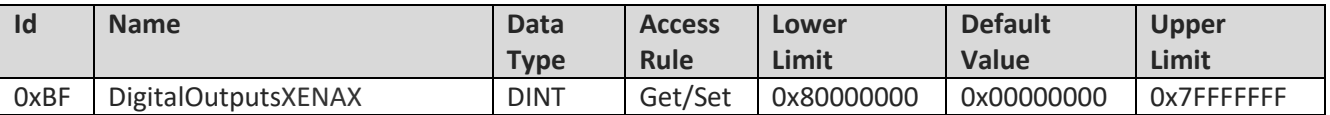

Description: This parameter controls the digital output signals of the XENAX<sup>®</sup> servo controller. Bit value = 0: output is logic 0; Bit value = 1: output is logic 1. The physical output level can be set-up for every output bit individual (Sink, Source or Sink&Source). See XENAX<sup>®</sup> servo controller user manual for detailed description.

The outputs 1-8 are bit coded to the bits 16-23 of the parameter.

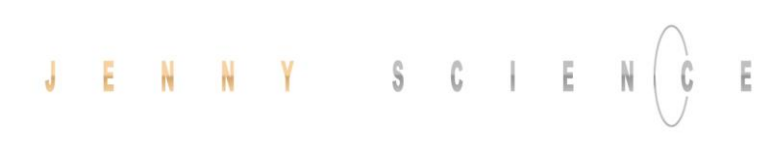

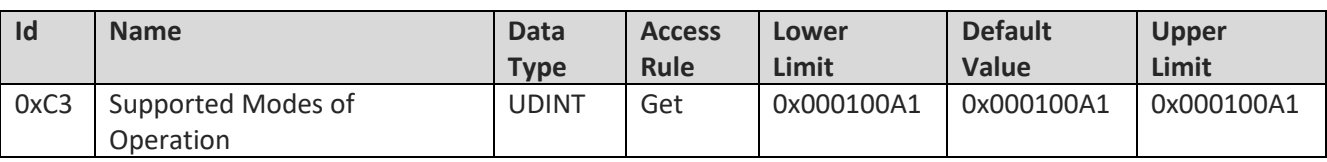

#### **2.3.4.22 Supported Modes of Operation**

Description: This parameter shows the supported modes of operation. Bit value = 0: Mode is not supported; Bit value 1: Mode is supported

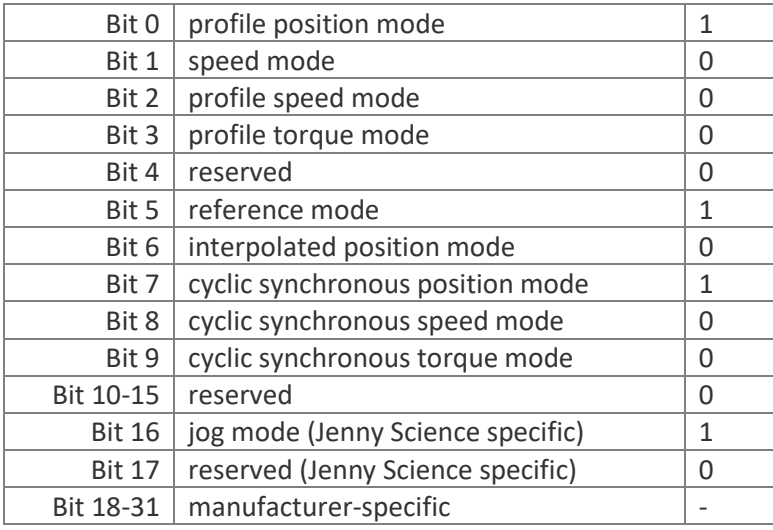

#### **2.3.4.23 Product Website Address**

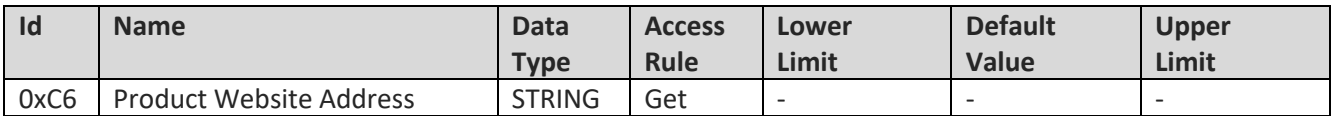

Description: This parameter indicates the assigned web address of the drive manufacturer "http://www.jennyscience.ch"

#### **2.3.5 Forceteq pro Parameter (0x6E)**

<span id="page-31-0"></span>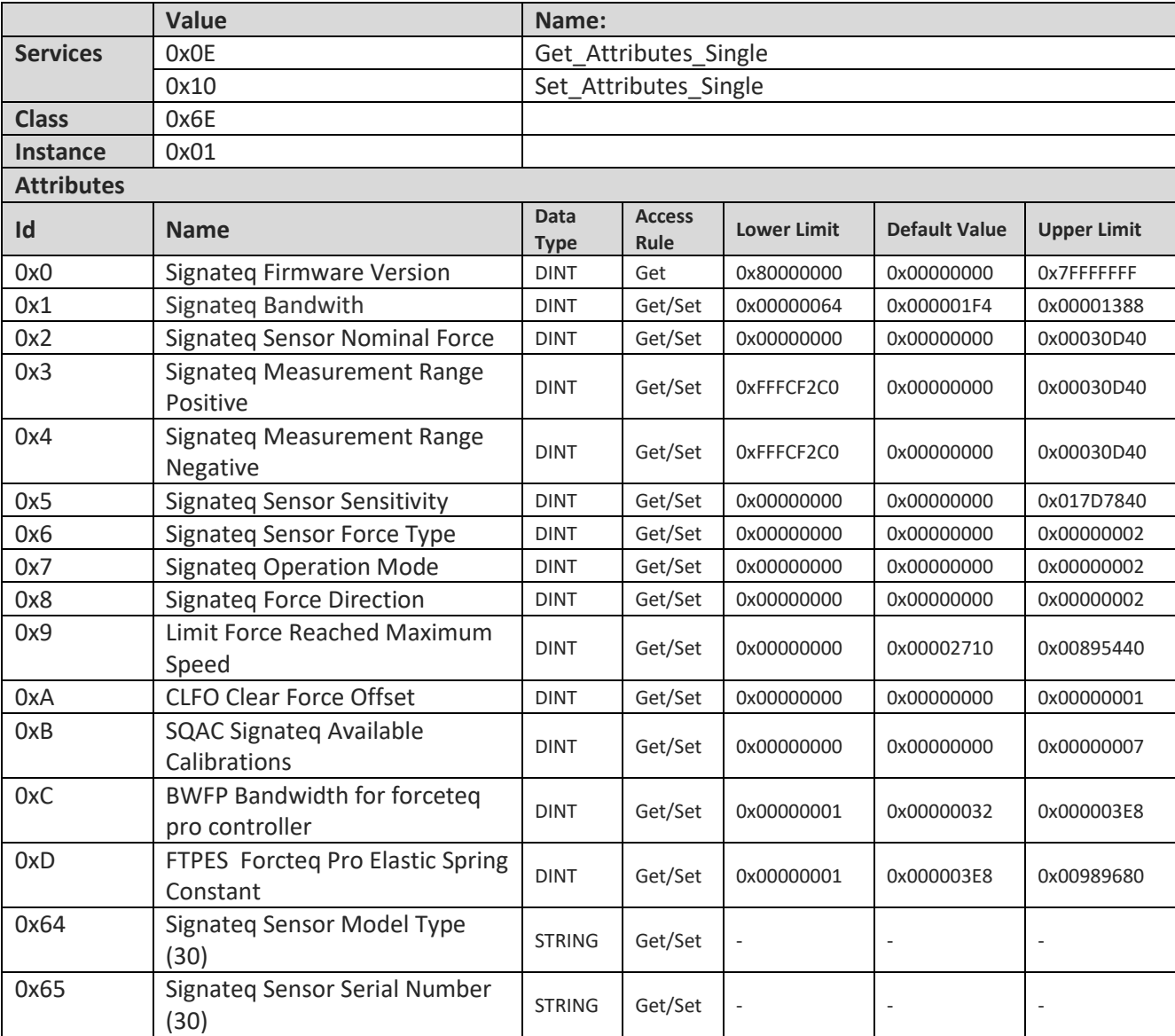

Description: This parameter are only accessible on XENAX Xvi 75V8S with Signateq®.

#### **2.3.6 Identity (0x01)**

<span id="page-32-0"></span>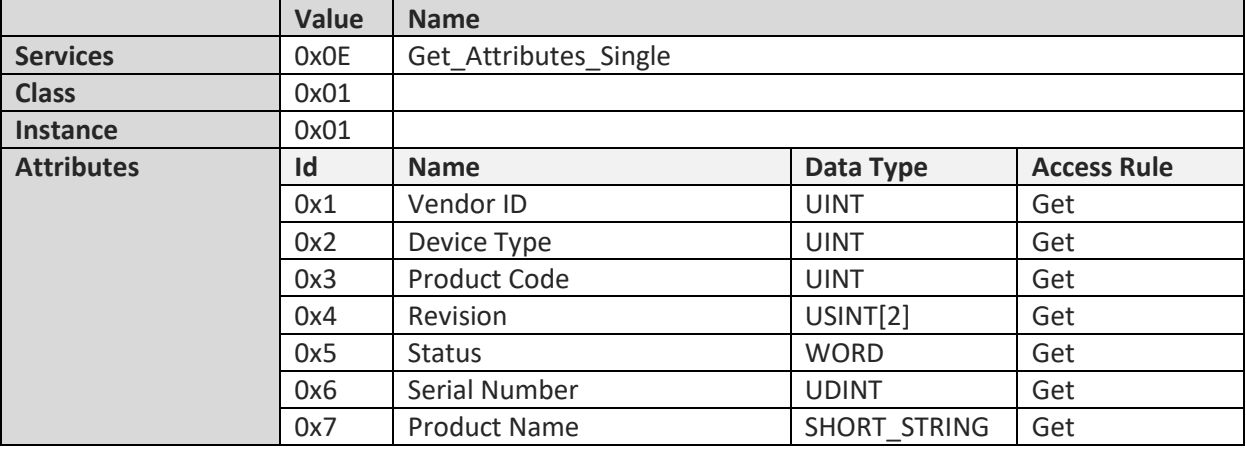

Description: For detailed description of all attributes, see CIP specification. Following, only the most important attribute values are listed:

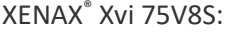

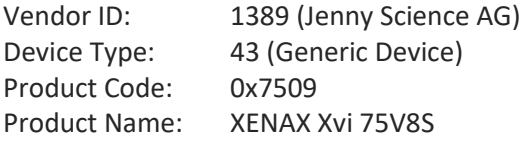

XENAX® Xvi 75V8: Vendor ID: 1389 (Jenny Science AG) Device Type: 43 (Generic Device) Product Code: 0x7508 Product Name: XENAX Xvi 75V8

XENAX® Xvi 48V8:

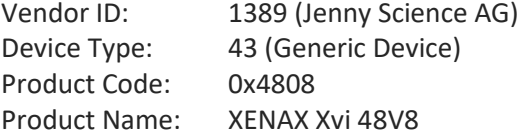

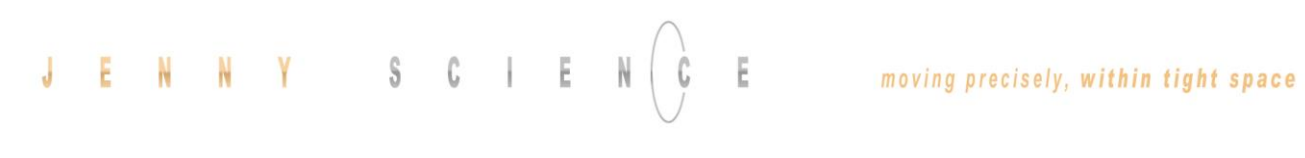

#### **2.3.7 Message Router (0x02)**

<span id="page-33-0"></span>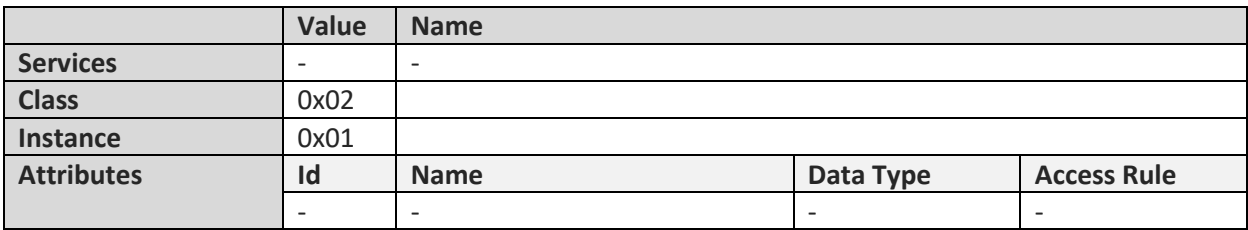

Description: For detailed description of the attributes, see CIP specification.

#### **2.3.8 Assembly (0x04)**

<span id="page-33-1"></span>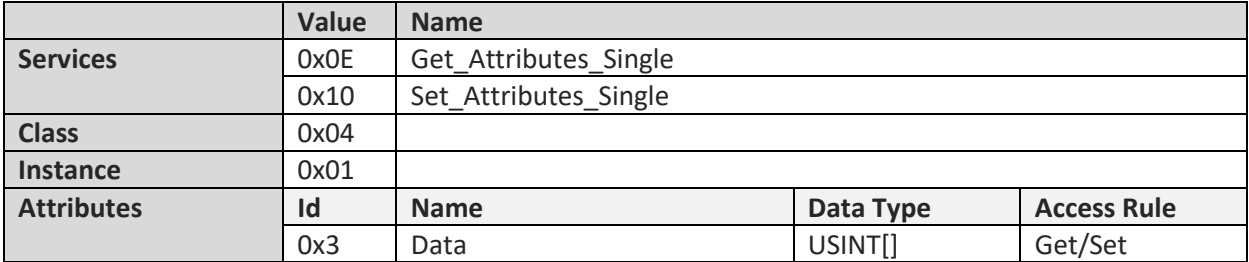

<span id="page-33-2"></span>Description: For detailed description of the attributes, see CIP specification.

#### **2.3.9 File (0x37)**

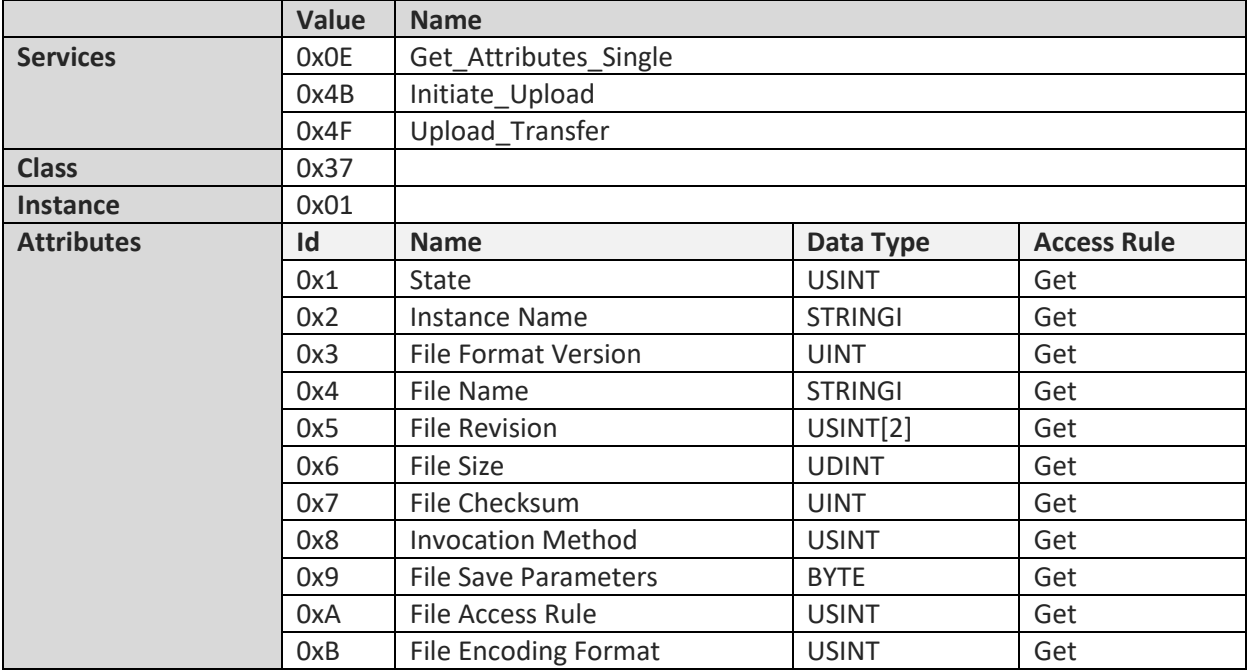

<span id="page-34-0"></span>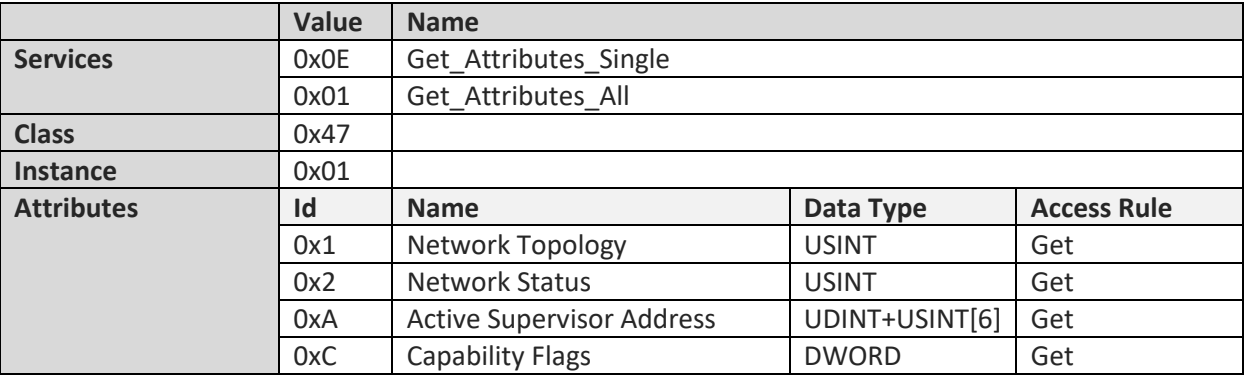

#### **2.3.10 Device Level Ring (0x47)**

#### **2.3.11 QoS (0x48)**

<span id="page-34-1"></span>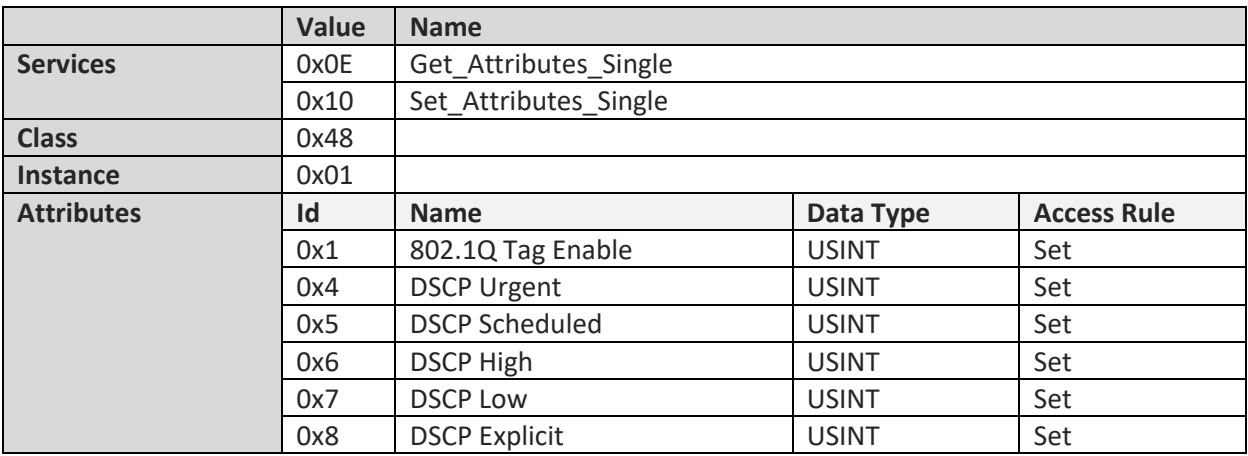

<span id="page-35-0"></span>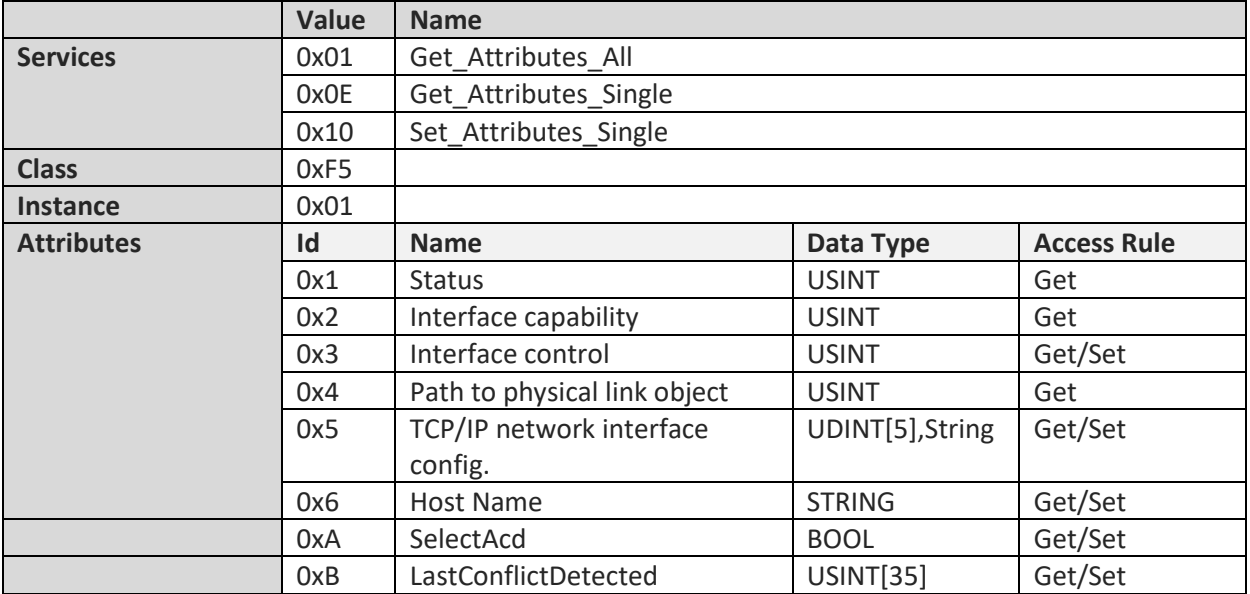

#### **2.3.12 TCP/IP Interface (0xF5)**

#### **2.3.13 Ethernet Link (0xF6)**

<span id="page-35-1"></span>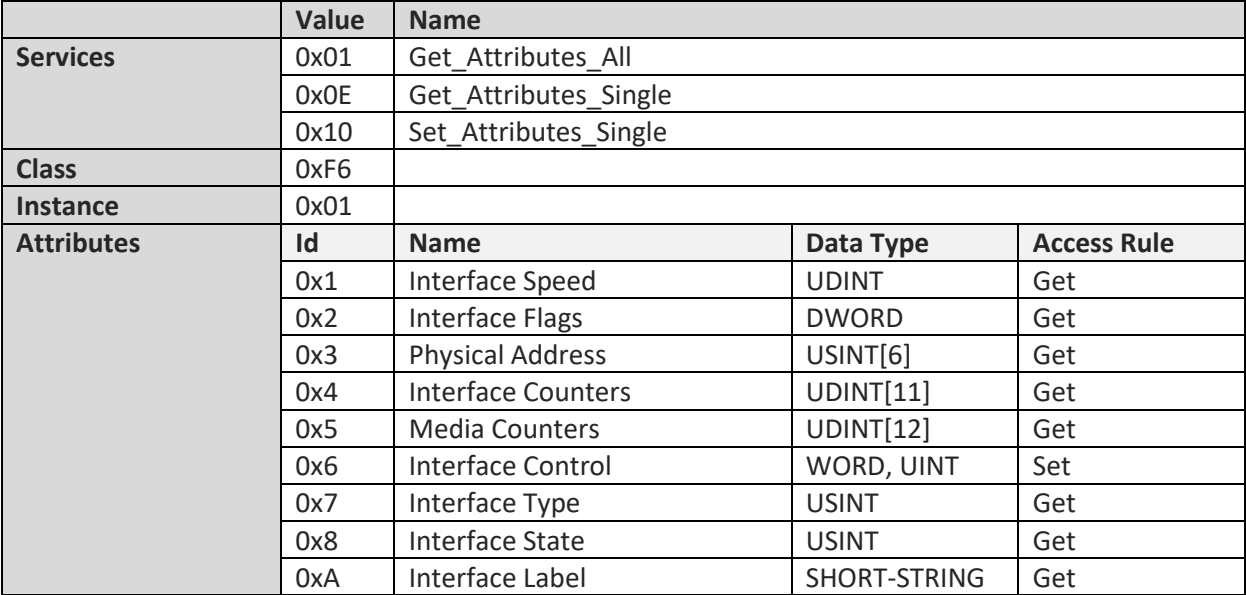

#### moving precisely, within tight space

## 

#### **2.4 Implicit Messaging**

E

<span id="page-36-0"></span>Implicit messaging is primary intended for motion control functionality. Over implicit messaging, the servo controller can be controlled in accordance to CANopen DS402 drive profile. Because CIPsync is not implemented, the transfer rate for implicit messaging cannot be guaranteed.

<span id="page-36-1"></span>Reference mode, profile position mode, jog mode and cyclic synchronous position mode (CIPsync emulation) are supported. See demo applications for details. The minimum packet interval (RPI) of implicit messaging is 4ms.

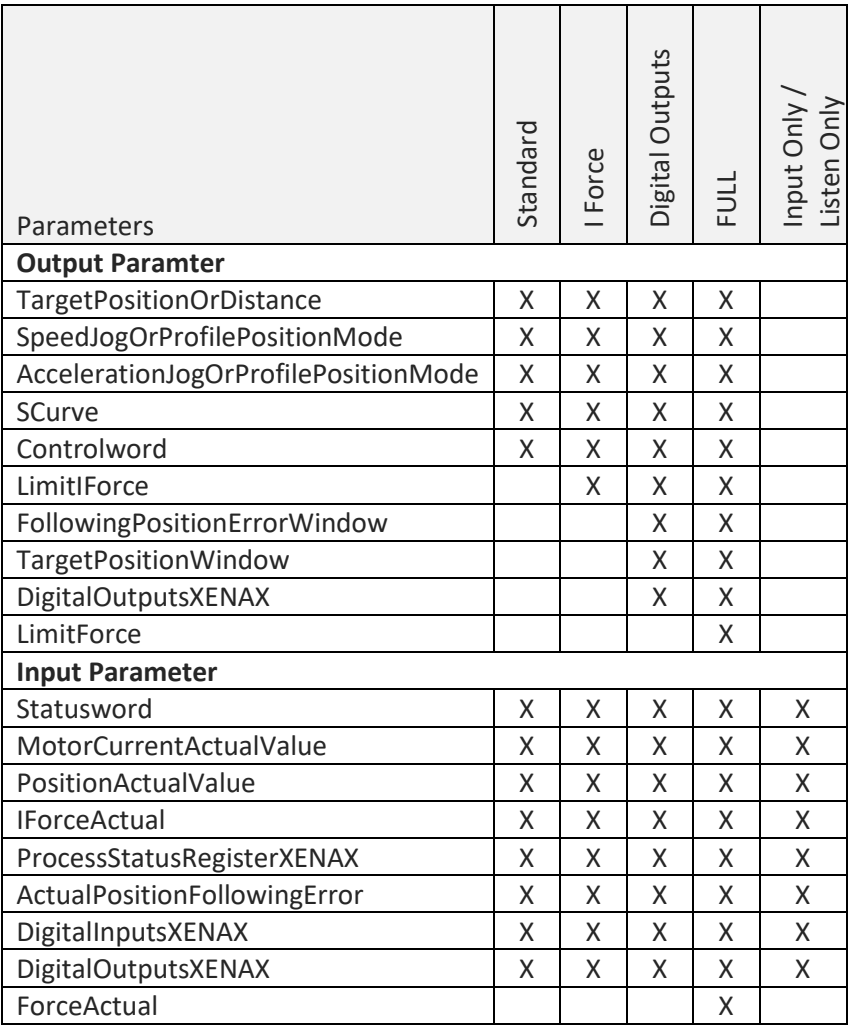

#### **2.4.1 Connections**

#### **2.4.2 Output Assembly**

<span id="page-37-0"></span>There are four different output assemblies to choose from as well as the option to disable the output assembly completely.

#### **2.4.2.1 Standard**

The standard Assembly is used for basic movement functions.

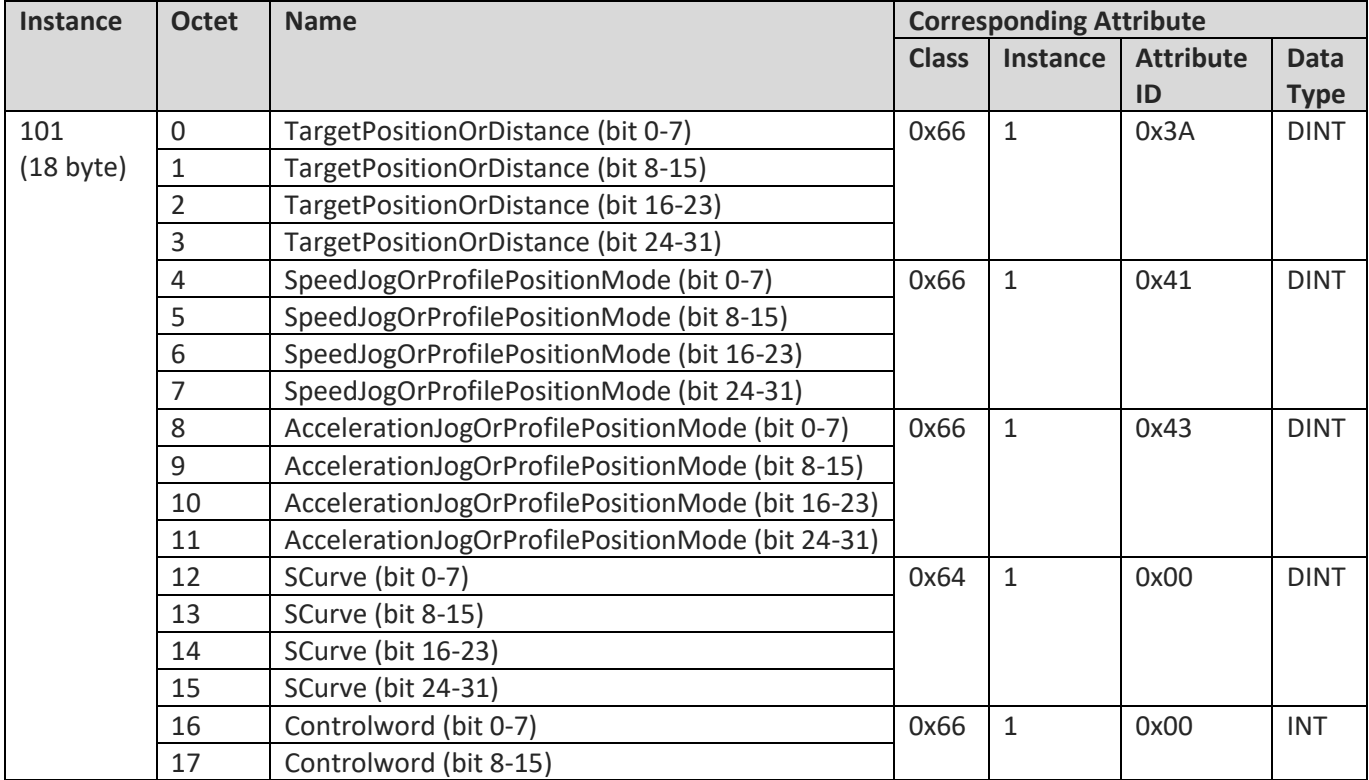

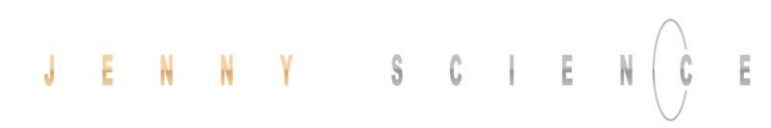

#### **2.4.2.2 I Force**

The limit I Force assembly I used to drive with I\_Force limitation.

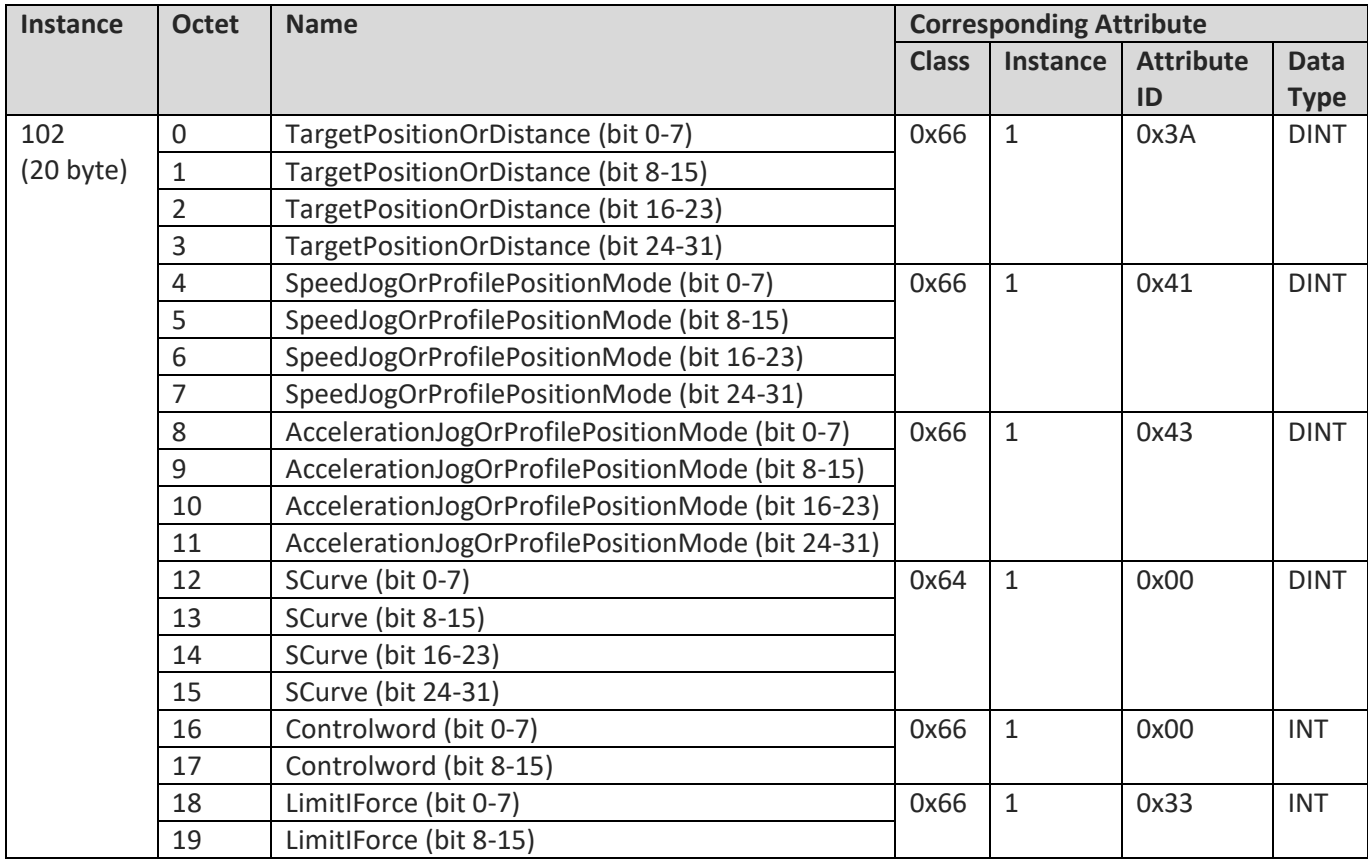

#### **2.4.2.1 Digital Outputs**

The Digital Outputs Assembly contains additional parameters for drive controlling and a parameter to set the digital outputs of the XENAX®.

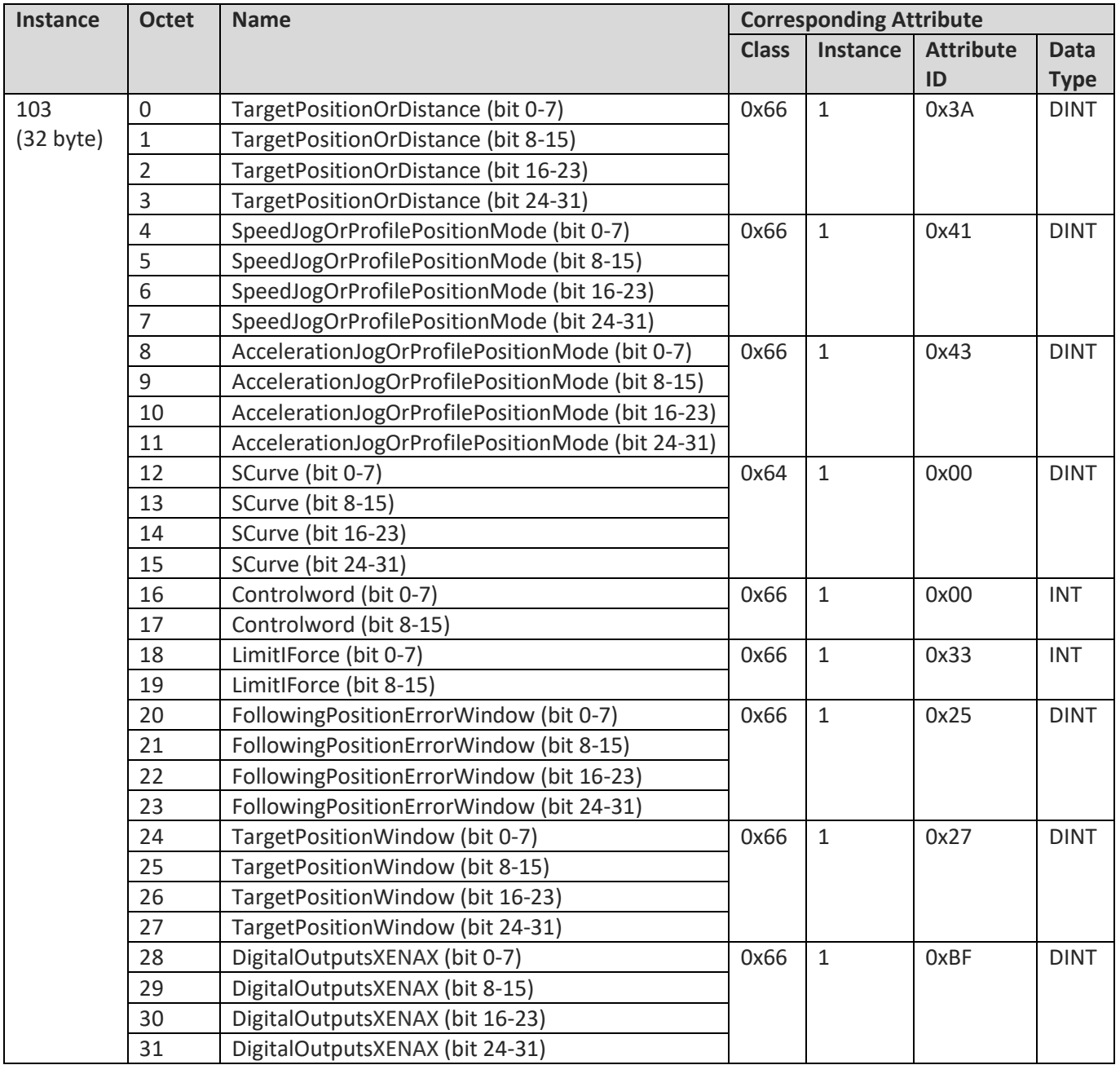

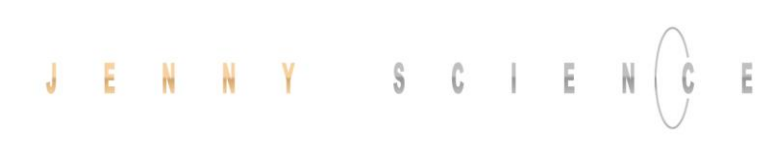

#### **2.4.3.1 Full**

The Full Assembly is needed for the external force sensor Signateq®.

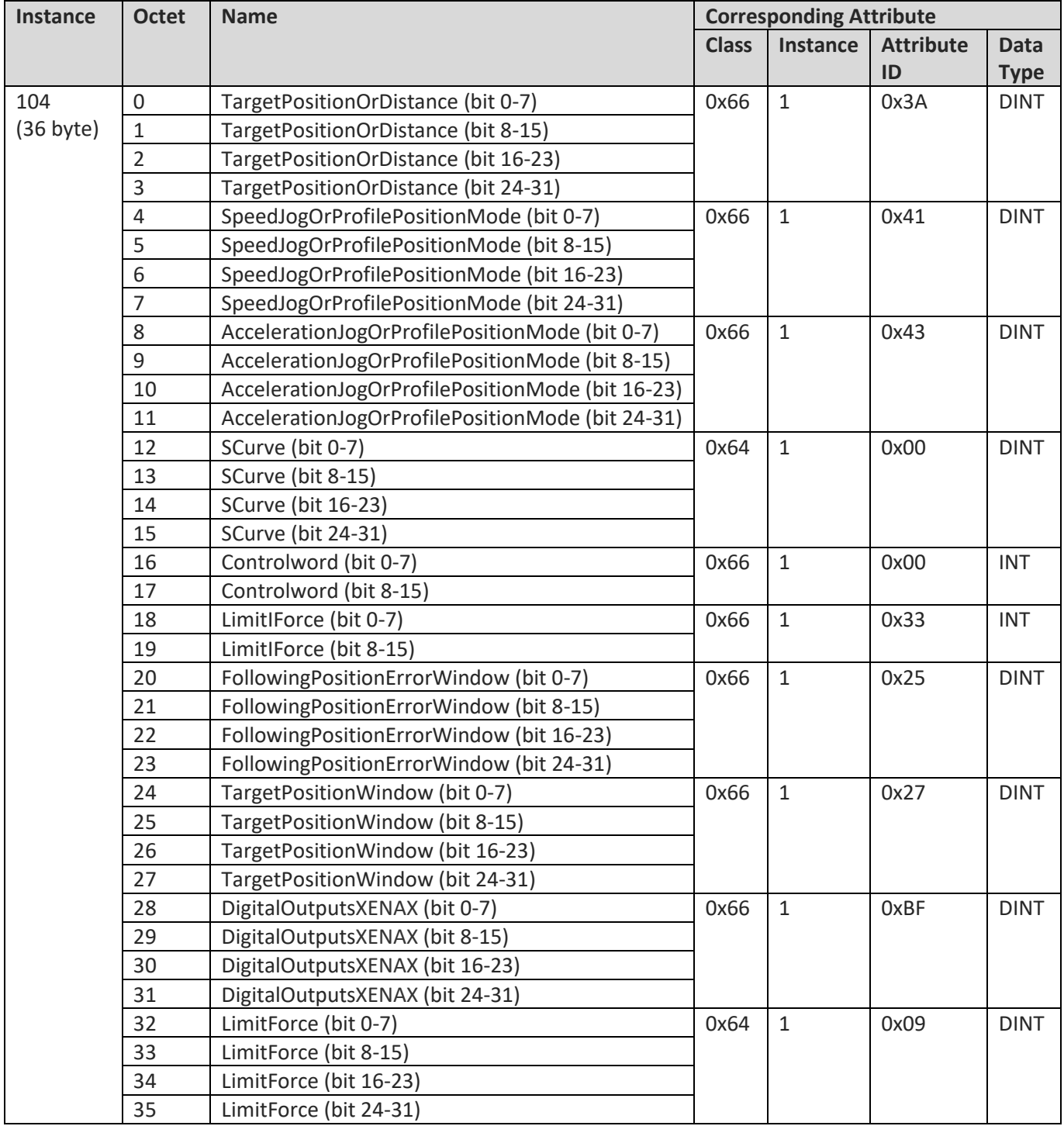

#### **2.4.4 Input Assembly**

<span id="page-41-0"></span>There are two input assemblies. For the Output Assemblies Standard, I Force and Outputs, the Standart Input Assembly is used. For the Output Assembly Full, the Input Assembly Full is used.

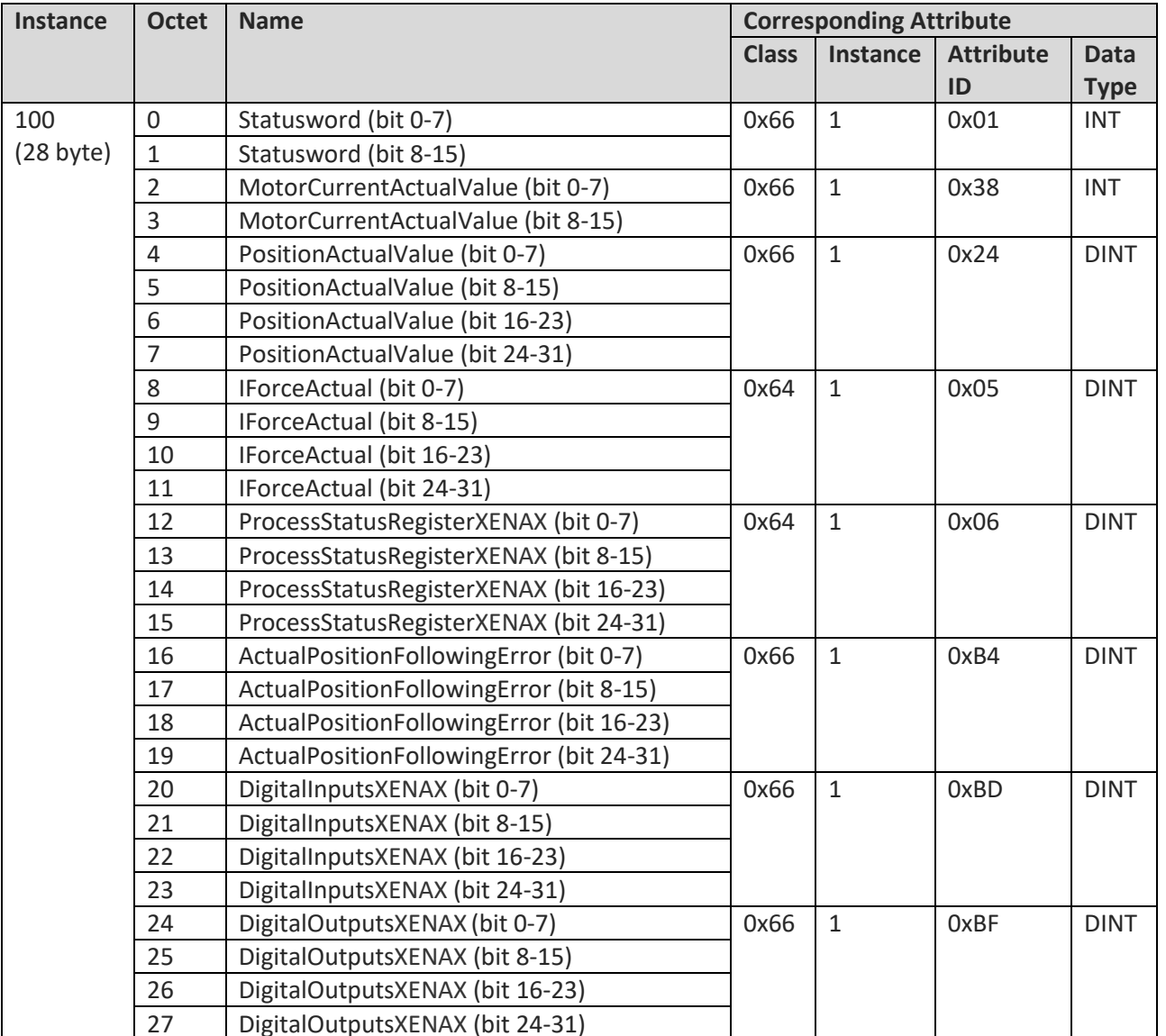

#### **2.4.4.1 Standard**

## J E N N Y S C I E N  $\bigodot$

## $E$  moving precisely, within tight space

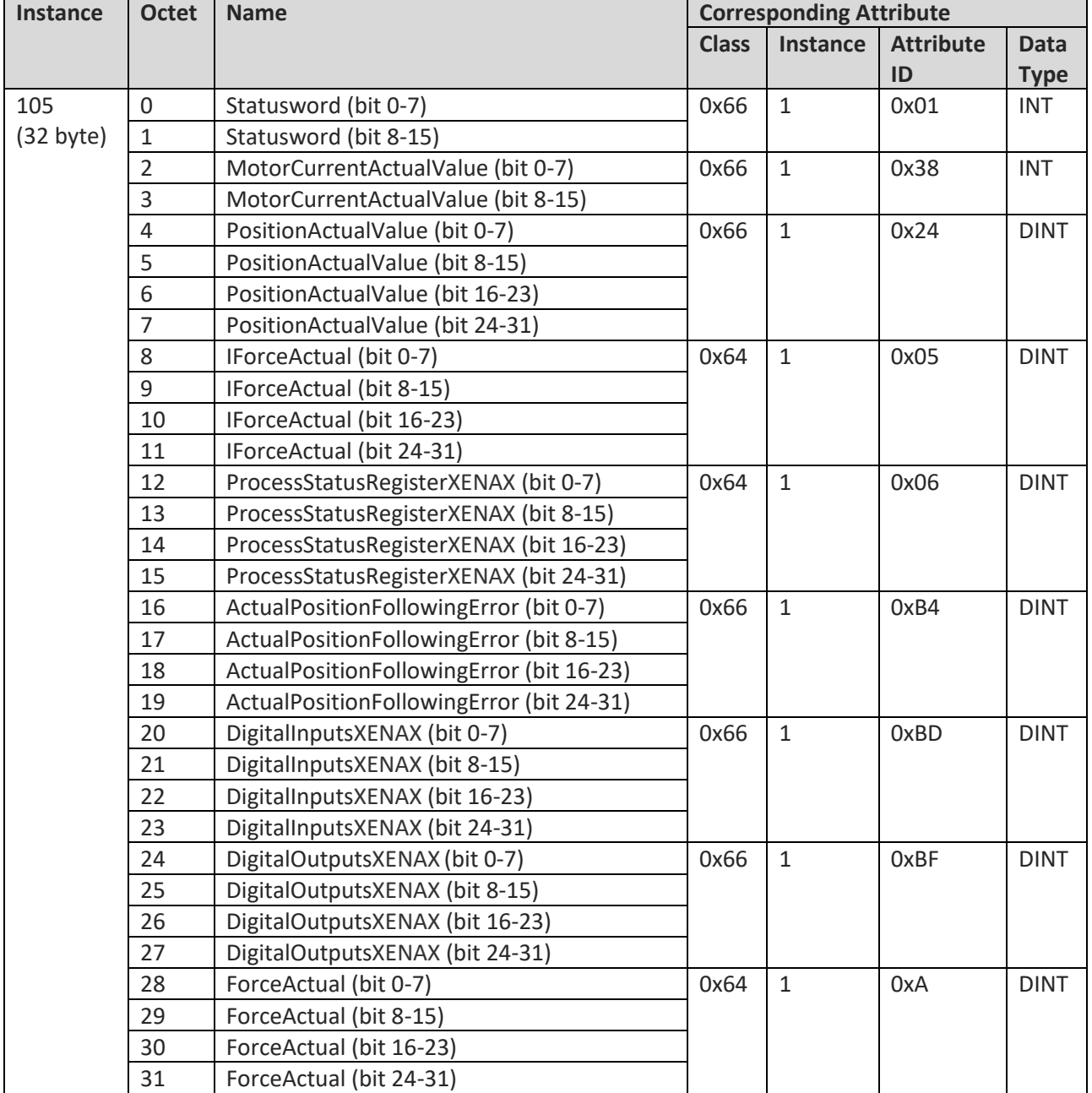

#### **2.4.4.1 Full**

#### moving precisely, within tight space

**3 DS402 drive profile**

E

**3.1 DS402 state machine**

<span id="page-43-1"></span><span id="page-43-0"></span>The basic motion control functions of the XENAX® servo controller are controlled over a CANopen DS402 state machine. This DS402 state machine is controlled over the vendor specific object 0x66 (XENAX<sup>®</sup> Drive Parameter Object) or with its attributes mapped to the assembly object respectively. Following, the state diagram of the DS402 state machine is shown, where all states and transitions can be controlled and supervised with the controlword and statusword.

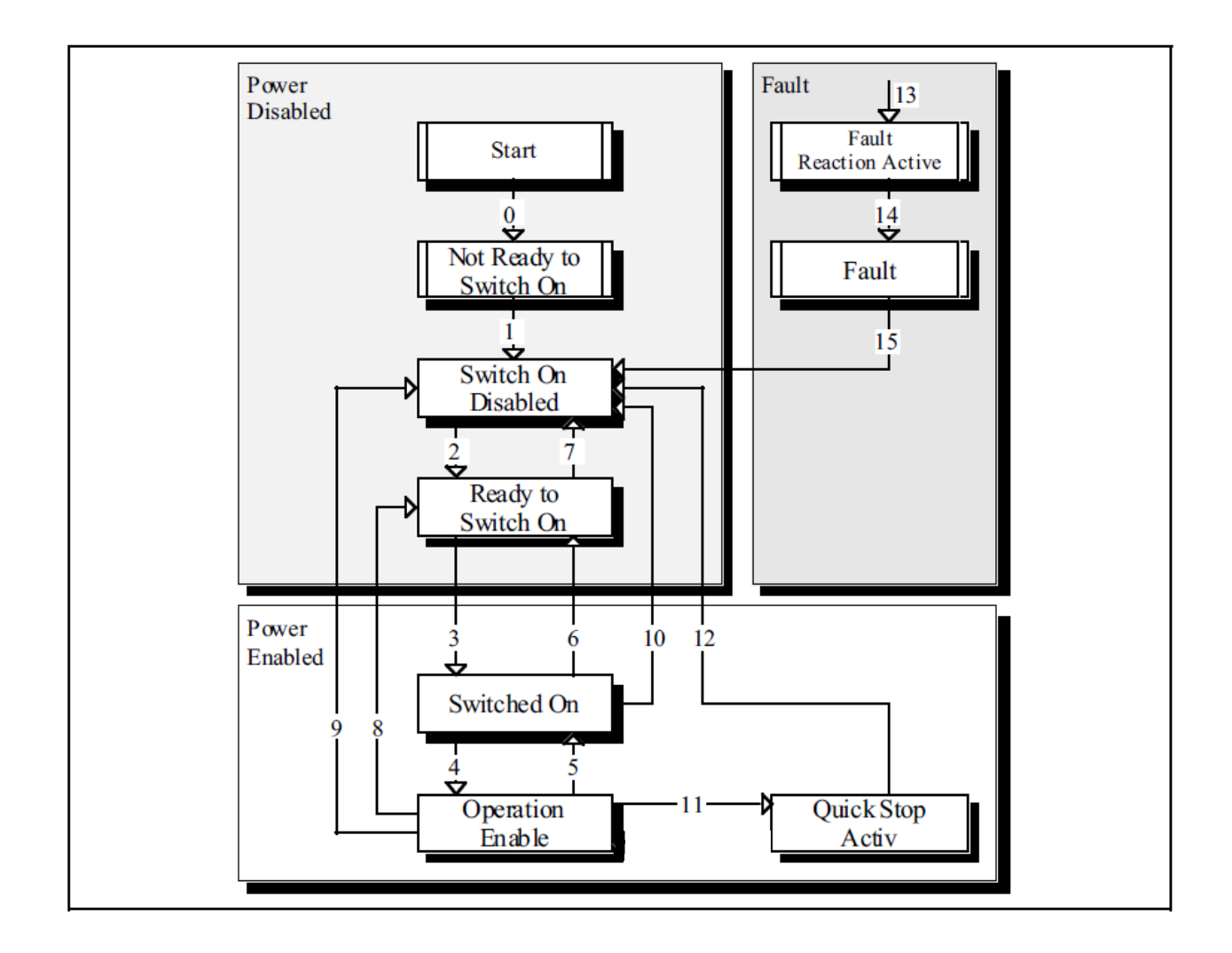

#### **3.2 Examples**

Ë

#### **3.2.1 Reference**

**Mode specific bits of the Statusword**

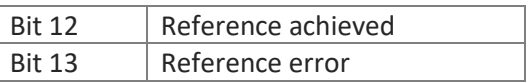

### **3.2.1.1 Linear axis**

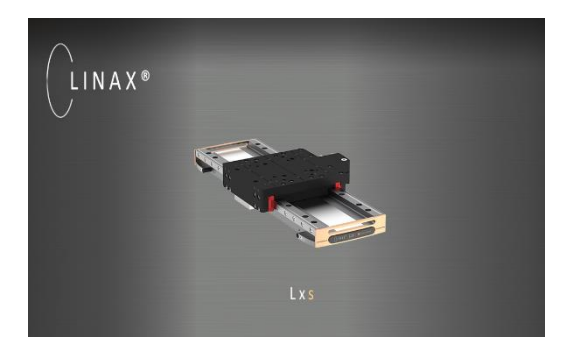

With linear motor axes, as first action after power on, the reference drive must be done. Do reference drive also after logic power interruption. Otherwise the automatic adjustment of the electrical angle between magnets and coil poles will not be done. If an error occurs i.e. 50, no reference drive is

Bit 4 Reference start

necessary, because with the logical power the position counter remains active.

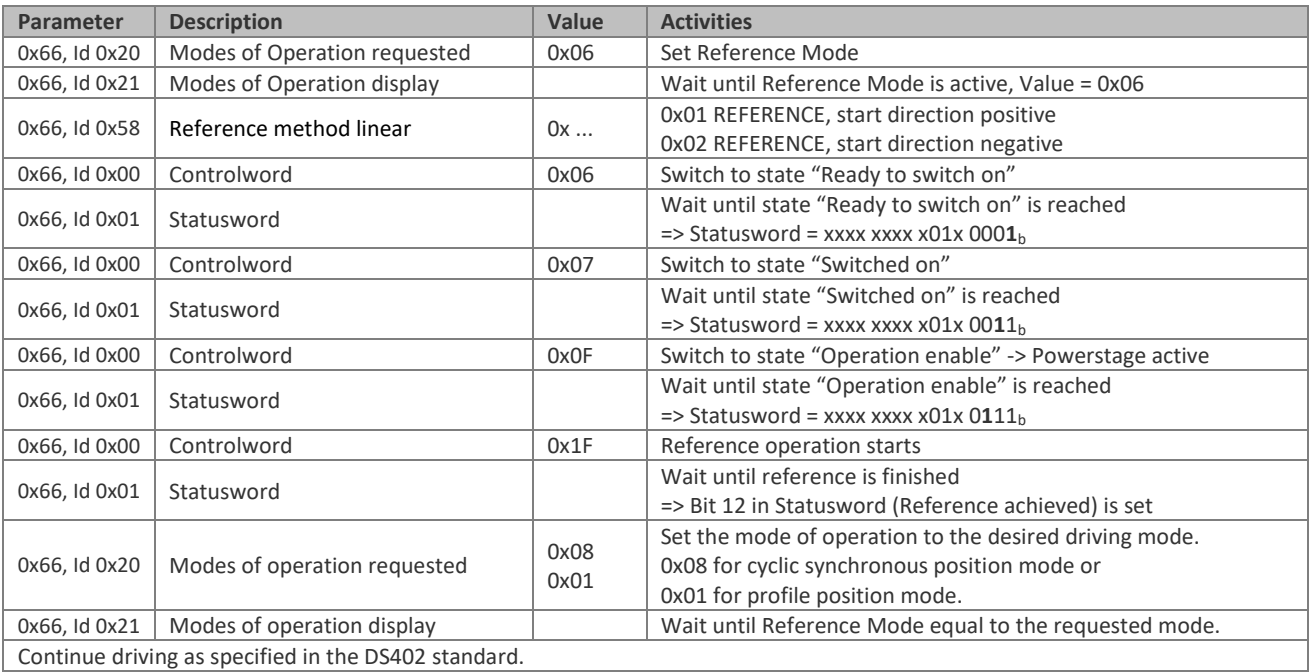

#### <span id="page-44-1"></span><span id="page-44-0"></span>**Mode specific bits of the Controlword**

45

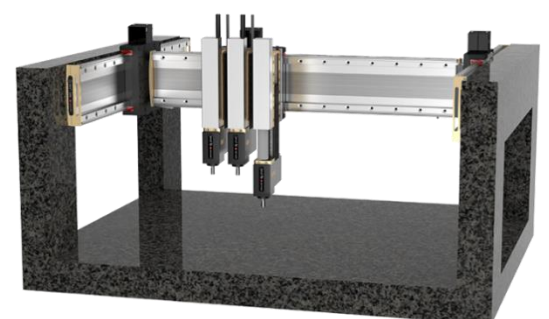

Reference of a linear gantry system is using the master-slave connection of the XENAX® servo controller.

The gantry initialization is a stand-alone process controlled by master XENAX® servo controller.

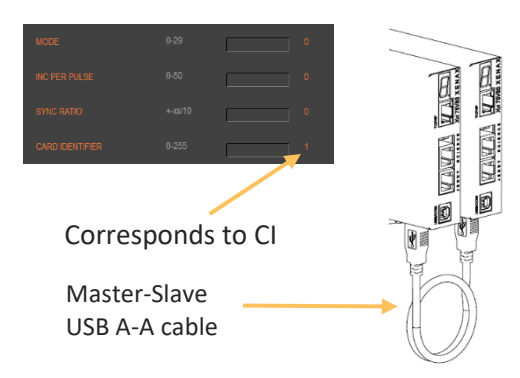

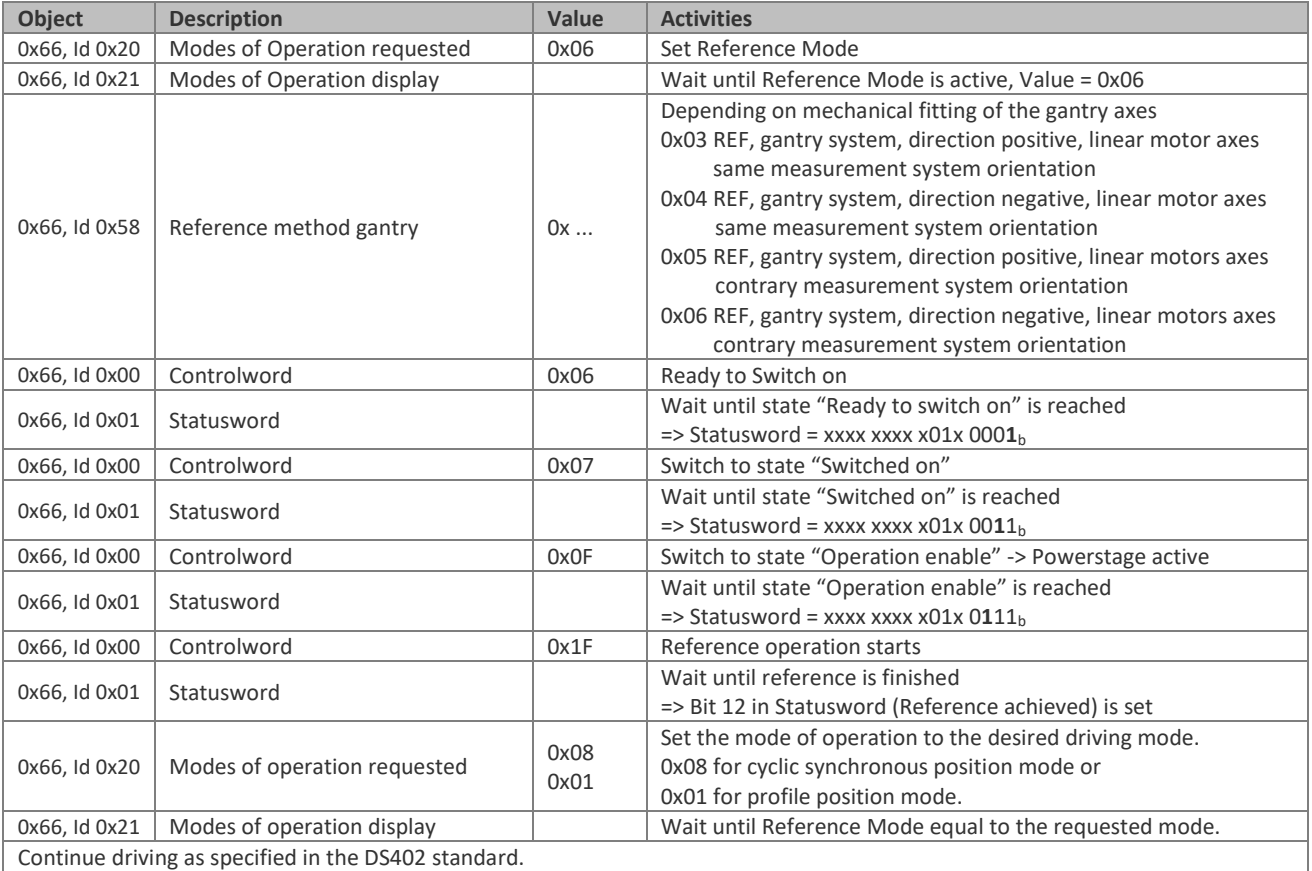

### **3.2.2.1 Linear gantry systems**

E

In a typical configuration of rotative axis, there is an external reference sensor to find the mechanical reference range. After finding the external reference sensor, lock for the precise reference position with the internal Z-mark on the encoder.

#### **3.2.2.2 Rotative third party motors**

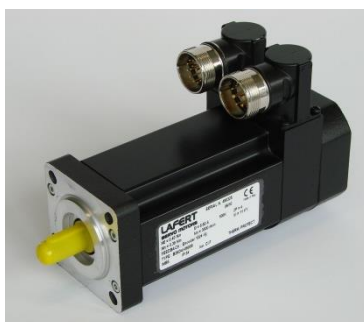

Ë

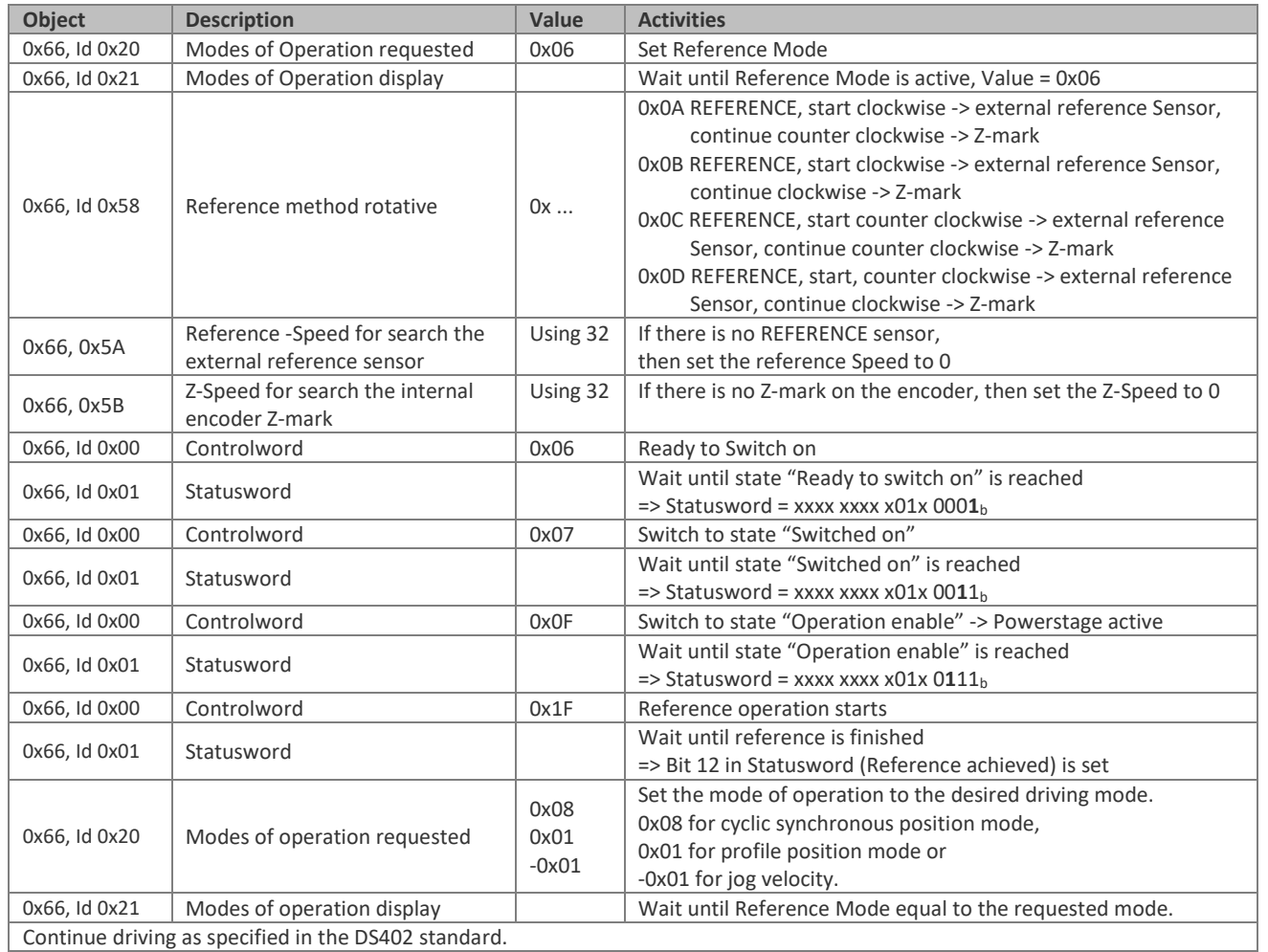

#### **Notice:**

To assign the external REFERENCE sensor to a physical Input,

the Input number have to be programmed with WebMotion in menu programming / reference function.

#### **3.2.2.3 ROTAX® Rxvp rotative motor**

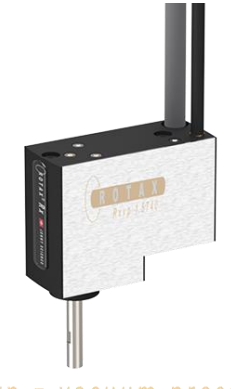

There are two more reference methods with the ROTAX® rotary motor axes to reference with the internal Z-mark on the encoder:

0x0E REFERENCE, start, clockwise -> external reference Sensor, shortest way -> Z-mark

0x0F REFERENCE, start, counter clockwise -> external reference Sensor, shortest way -> Z-mark

 $Rxvp = vacuum$  pressure

#### **3.2.2.4 ROTAX® Rxhq rotative motor**

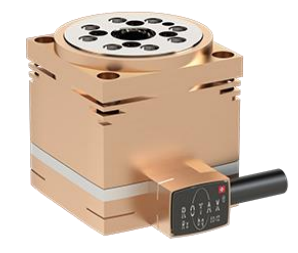

 $Rxhq = high torque$ 

Due to the absolute position, the ROTAX® Rxhq is immediately ready for operation after power-on, no reference drive is necessary.

For this purpose, the Z-MARK DIR must be set to 0 and the REF INPUT to NONE.

The position of the encoder immediately after startup always has a value between 0 and 119'999Inc.

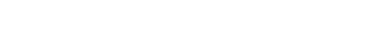

#### **3.2.2.5 Reset Reference failure**

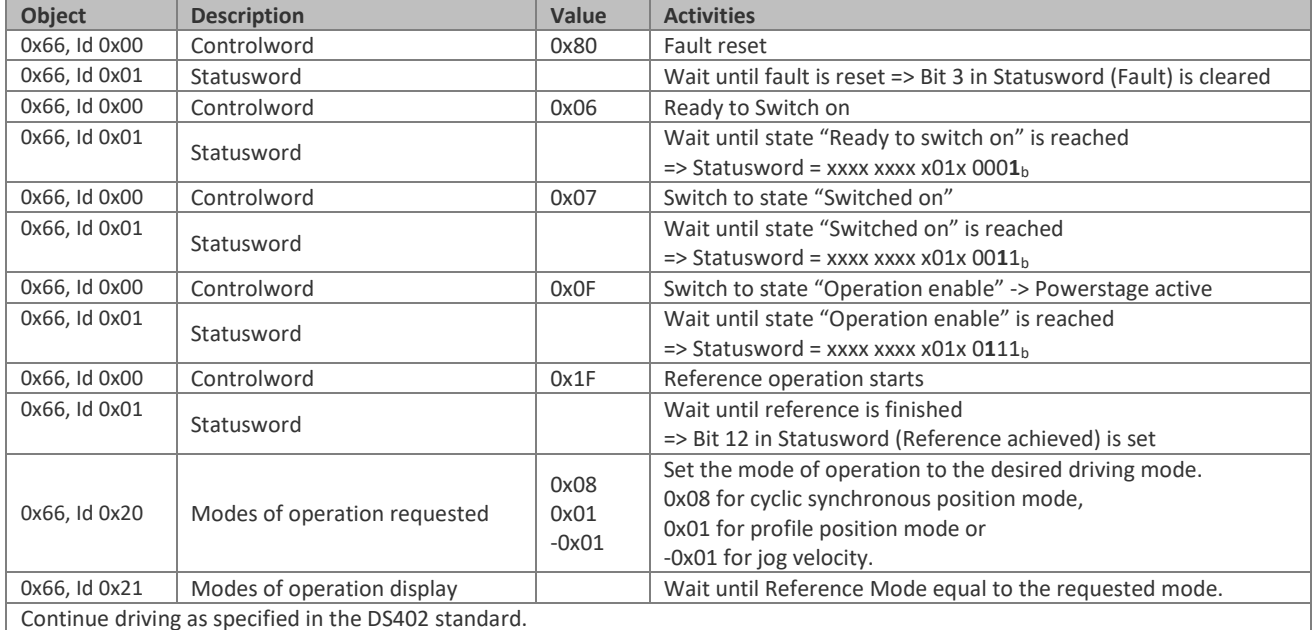

t

t

t

t

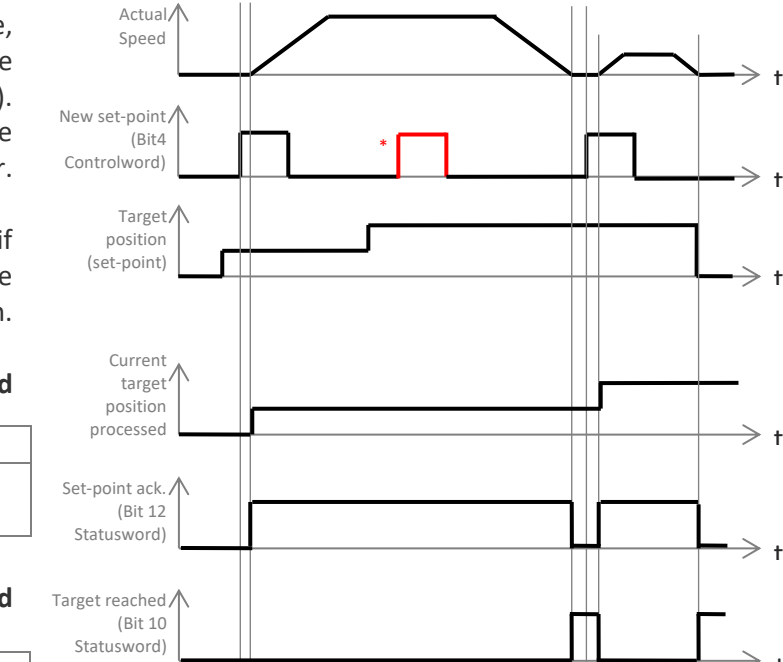

#### **3.2.3 Profile Position Mode**

Ë

<span id="page-48-0"></span>With the Profile Position Mode the  ${\tt XENAX}^*$  servo controller get the profile parameters like S-curve, acceleration, speed, position etc. from the superior controller (PC, PLC). The position profile trajectory is calculated in the XENAX® servo controller.

**\*** A new Position set point will only be accepted, if the actual running position profile reached the target position.

#### **Mode specific bits in the Controlword**

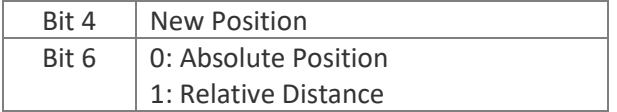

#### **Mode specific bits in the Statusword**

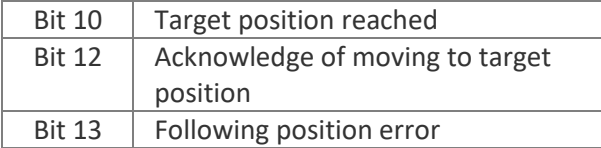

## J E N N Y S C I E N  $\bigodot$  $\,$  E

#### **3.2.3.1 Example of profile position mode**

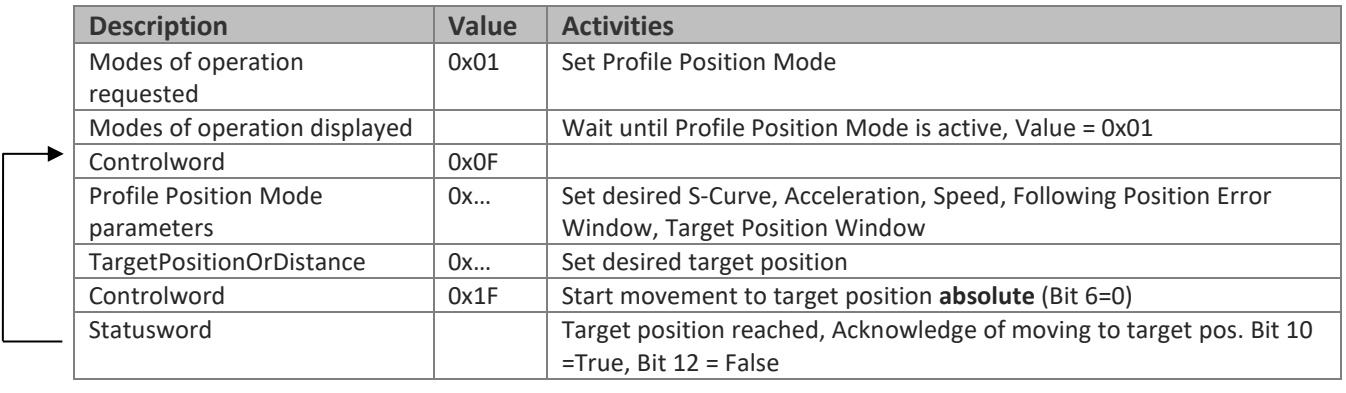

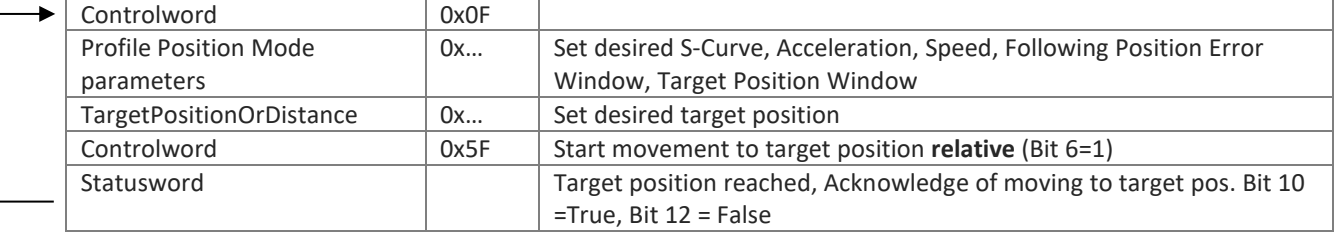

#### **3.2.3.2 Example of Reset Profile Position Mode Failure**

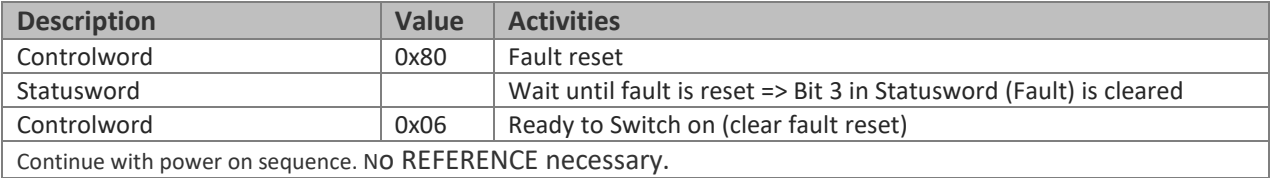

#### ENNY SCIE  $\sqrt{2}$ Ë  $\mathbb N$

#### moving precisely, within tight space

#### **3.2.3.3 Example of Halt in Profile Position Mode**

An ongoing profile position movement can be aborted by setting the "Halt" bit in Controlword (Bit 8). For the deceleration ramp, the currently set acceleration value in Class ID 66h, Instance ID 1, Attribute ID 67 respective the corresponding value in the output assembly is used at the time the "Halt" bit is set.

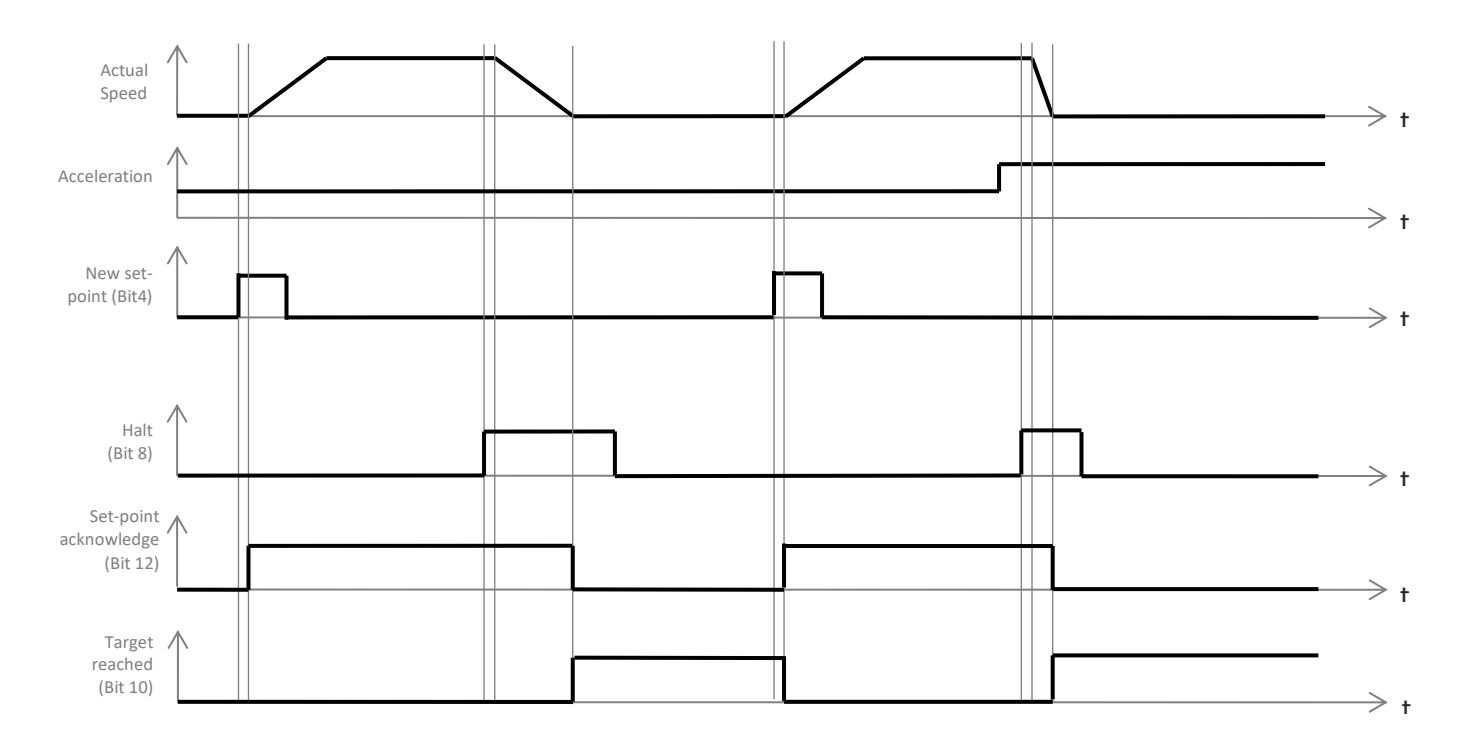

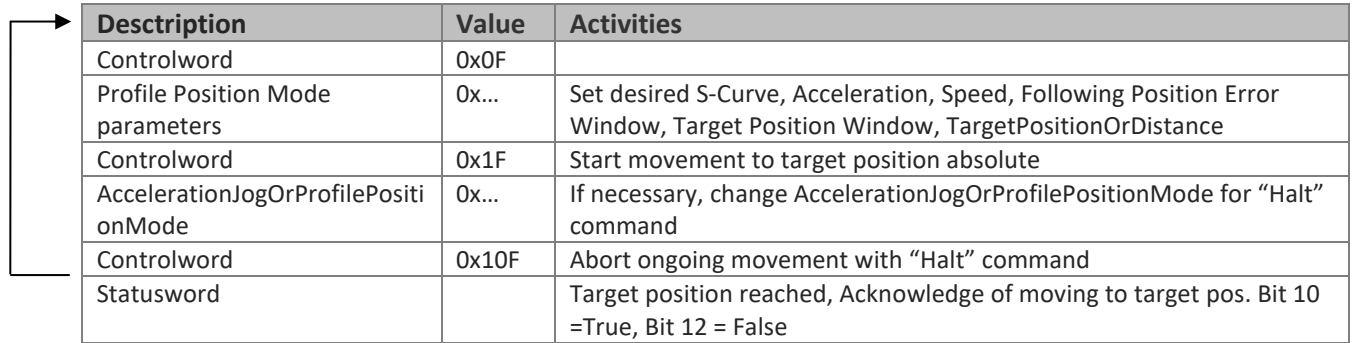

#### $\sqrt{2}$

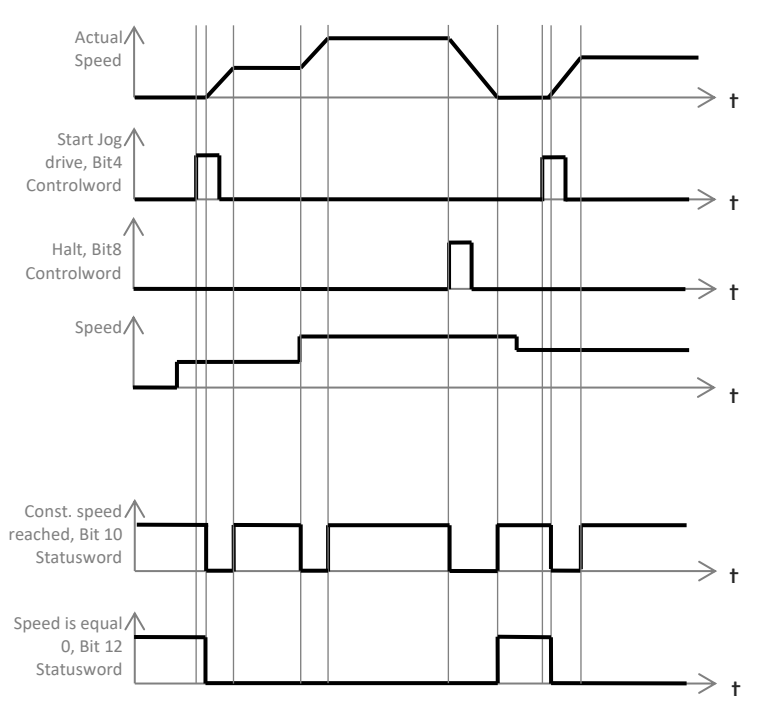

#### **3.2.4 Jog Mode Jenny Science specific**

Ë

<span id="page-51-0"></span>With the Jog Mode the XENAX<sup>®</sup> servo controller get the jog parameters like acceleration, speed, direction etc. from the superior controller (PC, PLC). The jog trajectory is calculated in the XENAX® servo controller.

During an ongoing movement, the acceleration and speed can be changed with immediately impact.

#### **Important: Jog Mode is not allowed in gantry configuration.**

#### **Mode specific bits in the Controlword**

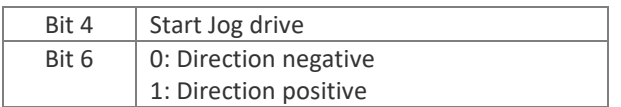

#### **Mode specific bits in the Statusword**

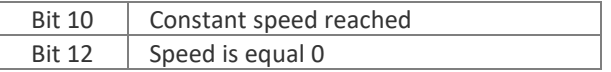

## JENNY SCIEN $\bigcirc$  $\,$  E

#### **3.2.5.1 Example of Jog Mode Jenny Science specific**

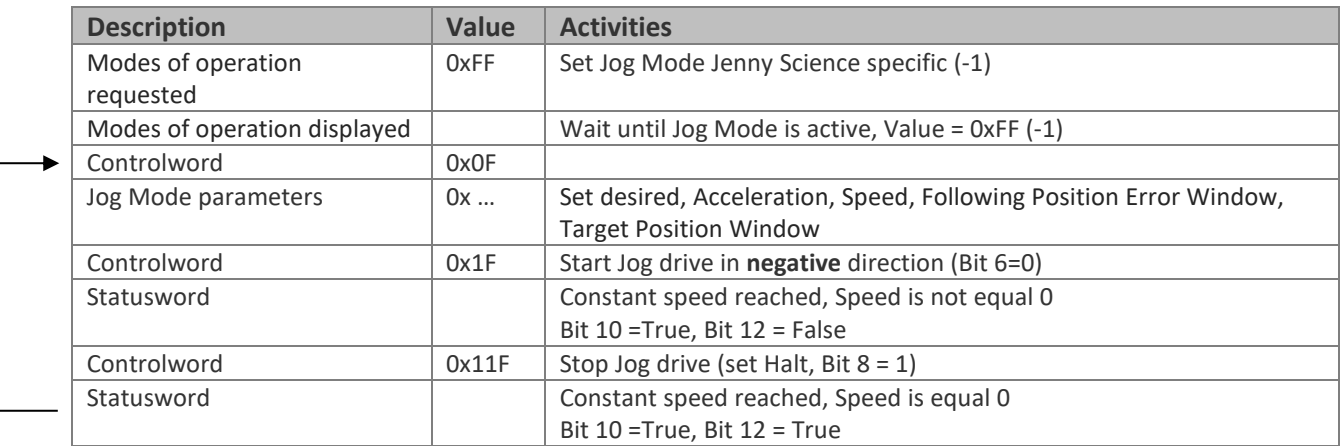

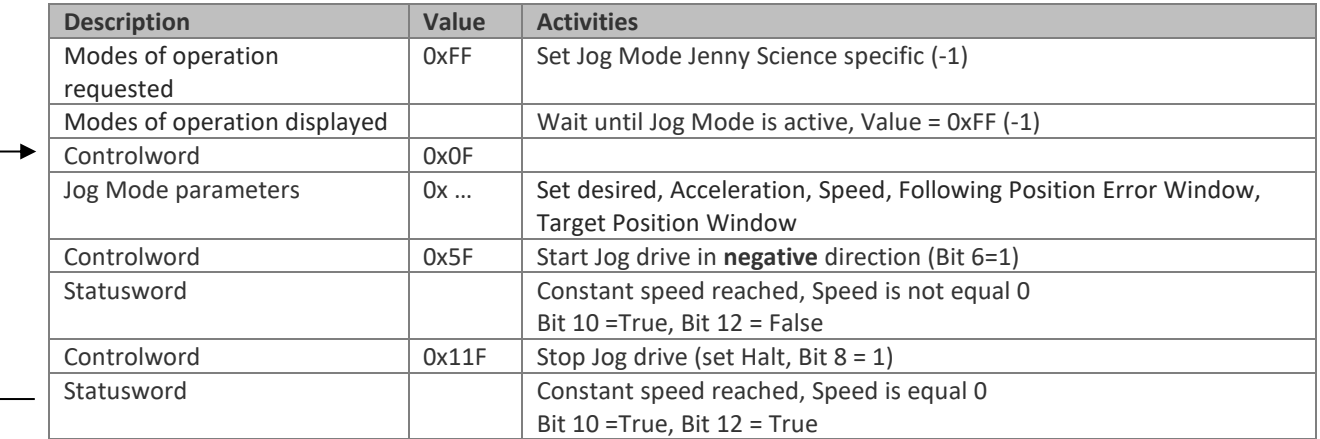

#### **3.2.5.2 Example of Reset Jog Mode Failure**

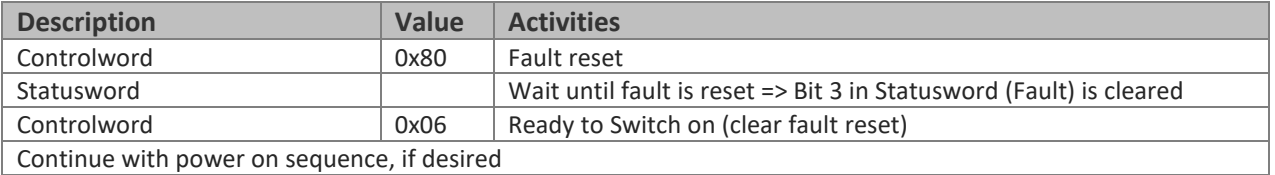

#### **Notes**

This instruction manual contains copyright protected information. All rights are reserved. This document may not be in its entirety or partially copied, duplicated or translated without the prior consent of Jenny Science AG.

Jenny Science AG grants no guarantee on, or will be held responsible for, any incidents resulting from false information.

Information in this instruction manual is subject to change.

> Jenny Science AG Sandblatte 11 CH-6026 Rain, Schweiz

Tel +41 (0) 41 255 25 25

www.jennyscience.ch info@jennyscience.ch

© Copyright Jenny Science AG 2023